МИНИСТЕРСТВО НАУКИ И ВЫСШЕГО ОБРАЗОВАНИЯ РОССИЙСКОЙ ФЕДЕРАЦИИ Федеральное государственное бюджетное образовательное учреждение высшего образования «Забайкальский государственный университет» (ФГБОУ ВО «ЗабГУ»)

Факультет \_\_\_\_\_\_\_\_\_\_\_\_\_\_\_\_\_\_ энергетический\_\_\_\_\_\_\_\_\_\_\_\_\_\_\_\_\_\_\_\_\_\_\_\_

Кафедра информатики, вычислительной техники и прикладной математики

# **УЧЕБНЫЕ МАТЕРИАЛЫ**

**для студентов заочной формы обучения (***с полным сроком обучения***)**

по дисциплине \_\_\_\_\_\_\_\_\_\_\_\_Информатика \_\_\_\_\_\_\_\_\_\_\_\_\_\_\_\_\_\_\_\_\_\_\_

наименование дисциплины (модуля)

для направления подготовки (специальности) \_\_\_\_\_\_\_\_\_\_\_\_\_\_\_\_\_\_\_\_\_\_\_\_\_\_\_\_\_\_

\_\_\_\_\_\_\_\_\_15.03.05– «Конструкторско-технологическое обеспечение\_\_\_\_\_\_\_\_\_\_

\_\_\_\_\_\_\_\_\_\_\_\_\_\_\_\_\_\_\_\_машиностроительных производств»\_\_\_\_\_\_\_\_\_\_\_\_\_\_\_\_\_\_

код и наименование направления подготов3ки (специальности)

Профиль **«Технология машиностроения»** 

Общая трудоемкость дисциплины – 4 зачетных единицы.

Форма текущего контроля в семестре – одна контрольная работа.

Курсовая работа (курсовой проект) (КР, КП) – нет.

Форма промежуточного контроля в семестре – экзамен.

#### **Краткое содержание курса**

Перечень изучаемых разделов дисциплины:

- Раздел 1. Информация, информатика, информационные технологии.
- Раздел 2. Технические средства реализации информационных процессов.
- Раздел 3. Системное программное обеспечение.
- Раздел 4. Прикладное программное обеспечение.
- Раздел 5. Модели решения функциональных и вычислительных задач.
- Раздел 6. Основы алгоритмизации и технологии программирования.
- Раздел 7. Компьютерные сети.
- Раздел 8. Основы и методы защиты информации.

# **Семестр 1**

#### **Форма текущего контроля**

**Контрольная работа** состоит из трех заданий. Номер варианта задания определяется как сумма трех последних цифр номера зачетной книжки, т.к. всего 30 вариантов. Вначале идет содержание лекции, после – общая задача, далее варианты заданий.

После выполнения проводится защита контрольной работы в устной форме: студент объясняет решение каждого задания и отвечает на теоретические вопросы по соответствующим темам.

Контрольная работа выполняется в электронном виде в MS Excel и на языке программирования (Pascal, Delphi).

#### **Оформление письменной работы согласно МИ-01-02-2018**

[Общие требования к построению и оформлению учебной текстовой](http://zabgu.ru/files/html_document/pdf_files/fixed/Normativny%27e_dokumenty%27_i_obrazcy%27_zayavlenij/Obshhie_trebovaniya_k_postroeniyu_i_oformleniyu_uchebnoj_tekstovoj_dokumentacii.pdf)  [документации](http://zabgu.ru/files/html_document/pdf_files/fixed/Normativny%27e_dokumenty%27_i_obrazcy%27_zayavlenij/Obshhie_trebovaniya_k_postroeniyu_i_oformleniyu_uchebnoj_tekstovoj_dokumentacii.pdf)

# **Контрольная работа (2 семестр)**

#### **Задание 1. Основы работы в MS Excel**

Цель работы: Знакомство с приложением MS Excel**.** Приобретение элементарных навыков работы в среде пакета. Ввод и редактирования данных**.**

Основные принципы ввода и редактирования данных изложены во многих книгах по основам работы в MS Excel. Рассмотрим работу на конкретном примере.

#### ПРИМЕР 1.1.

1. Ввести данные указанные в таблице на первый рабочий лист.

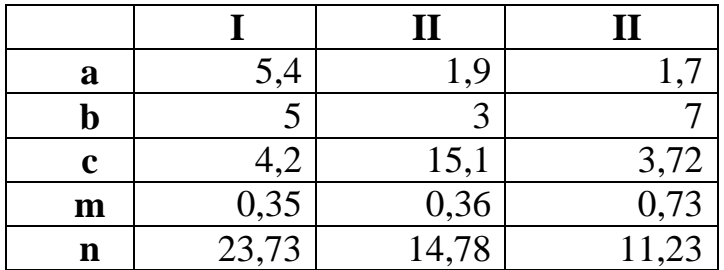

2. Добавить заголовок, расположив его по центру таблицы, шапку и первый столбец таблицы набрать полужирным шрифтом, выполнить в цвете (шрифт и фон). Оформить таблицу с помощью обрамления.

3. Выполнить вычисления по формуле:  $F = \left| \frac{\cos(\frac{\pi}{3}) \cdot (a-b) \cdot m^2}{c - \sqrt{n}} \right|$ .

4. Используя "Мастер функций" (или кнопку Автосумма со стрелочкой в ленте инструментов меню Главная) вычислить сумму и среднее арифметическое для трех наборов данных.

5. Построить две диаграммы (гистограммы) по исходным данным и результатам (первая- блок A2:D7, назвать- Исходные данные; вторая- блок A2:D2+ Ctrl+A8:D10, назвать- Результаты) (см. рис. 1.3).

6. Сохранить файл.

# **Инструкции к выполнению работы**

В ячейку **А1 в**вести фразу «Лабораторная работа»**.** Для оформления заголовка выделить ячейки **А1:D1** (см. рис.1.1), затем воспользоваться кнопкой на панели инструментов - объединить и поместить в центре

Введем исходные данные на первый рабочий лист **MS Excel**. Для этого в ячейки **A3**, **A4**, **A5**, **A6** и **A7** введем имена переменных: **a**, **b**, **c**, **n** и **m.** В ячейки **B2**, **С2** и **D2** введем номера наборов данных: **I**, **II**, **III.** Затем заполним ячейки **B3:D7**  значениями в соответствии с заданной таблицей из своего варианта задания. Фрагмент рабочего листа **MS Excel** будет иметь вид, изображенный на рис. 1.1.

|                 | A                  | B                                                                      |                                                                                    | D                                                                                                |
|-----------------|--------------------|------------------------------------------------------------------------|------------------------------------------------------------------------------------|--------------------------------------------------------------------------------------------------|
|                 | $N_2$ Bap          |                                                                        | $F = \left  \frac{cos(\frac{\pi}{3}) \cdot (a-b) \cdot m^2}{c - \sqrt{n}} \right $ |                                                                                                  |
|                 |                    |                                                                        |                                                                                    |                                                                                                  |
| $\overline{2}$  |                    |                                                                        | $\mathbf{I}$                                                                       | $\mathbf{I}$                                                                                     |
| $\overline{3}$  | a                  | 5,4                                                                    | 1,9                                                                                | 1,7                                                                                              |
| $\overline{4}$  | b                  |                                                                        |                                                                                    |                                                                                                  |
| 5               | c                  | 4,2                                                                    | 15,1                                                                               | 3,72                                                                                             |
| 6               | $\mathbf{m}$       | 0,35                                                                   | 0,36                                                                               | 0,73                                                                                             |
| 7               | $\mathbf n$        | 23,73                                                                  | 14,78                                                                              | 11,23                                                                                            |
| 8               | F                  | $=ABS(COS(THI))/3$ <sup>*</sup> (B3-B4) <sup>*</sup> B6^2/(B5-B7^0,5)) | $=$ ABS(COS( $\Pi M$ ()/3)*(C3-C4)*C6^2/(C5-C7^0,5))                               | $=ABS(COS(THA))/3$ <sup>*</sup> (D3-D4) <sup>*</sup> D6 <sup>^2</sup> /(D5-D7 <sup>^</sup> 0,5)) |
| 9               | $\boldsymbol{S}$   | $=CVMM(B3:B7)$                                                         | $=CVMM(C3:C7)$                                                                     | $=CVMM(D3:D7)$                                                                                   |
| 10 <sup>°</sup> | $\boldsymbol{S}$ r | $=CP3HAH(B3:B7)$                                                       | $=CP3HA$ <sup><math>I(C3:C7)</math></sup>                                          | $=CP3HA\mathcal{H}(D3:D7)$                                                                       |

**Рис1.1. Таблица с формулами**

Чтобы вычислить значения **F, S** и **SR** для первого набора данных в ячейки **А8:А10** введем соответствующие имена переменных (см. рис.1.1). Затем введем следующие формулы:

**В8=ABS(COS(ПИ()/3)\*(B3-B4)\*B6^2/(B5-B7^0,5)),** для вычисления значения F по заданной формуле;

**В9=СУММ(B3:B7),** для вычисления сумы значений первого набора данных (значок Сумма на ленте инструментов Главная);

**В10=СРЗНАЧ(B3:B7),** для вычисления среднего значения первого набора данных (стрелочка у значка Сумма на ленте инструментов Главная, в меню выбрать функцию Среднее).

Вычисление значений **F***,* **S** и **SR** для двух других наборов данных произойдет автоматически, если формулы из ячеек **В8, В9** и **В10** скопировать в следующие по строке ячейки. Сделать это можно при помощи маркера автозаполнения – черная точка в нижнем правом углу ячейки. Например, для копирования формулы из ячейки **В8,** ее необходимо выделить, затем установить курсор в маркер автозаполнения (добиться того, чтобы он принял вид черного крестика) и удерживая левую кнопку мыши заполнить необходимый диапазон, в нашем случае это ячейки **С8** и **D8**. Копирование формул из ячеек **В9** и **В10** происходит аналогично (см. рис.1.2).

Сохранить созданный файл можно нескольким способами:

- при помощи команды главного меню **ФайлСохранить**;
- при помощи команды контекстного меню **Сохранить**;
- при помощи соответствующей кнопки на панели инструментов  $\Box$

Если файл сохраняется впервые, то на экране появится диалоговое окно, в котором пользователю будет предложено указать имя, под которым будет храниться файл. При всех последующих сохранениях, в файл вносятся соответствующие изменения, и он сохраняется под тем же именем.

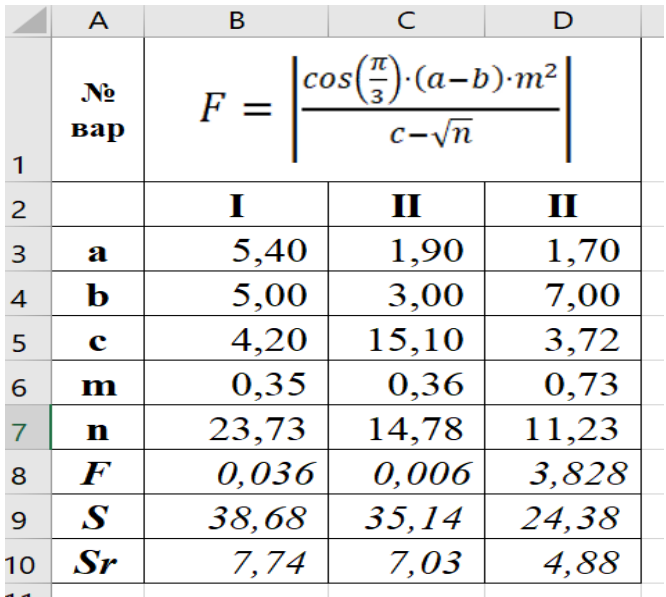

**Рис1.2. Таблица со значениями**

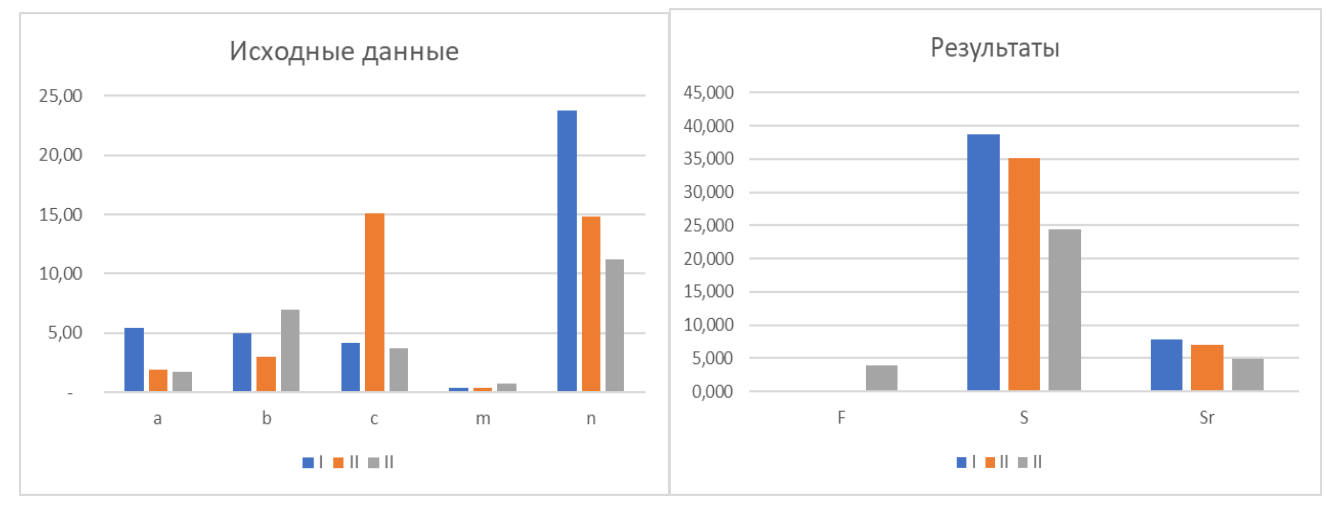

**Рис1.3. Диаграммы**

# **ВАРИАНТЫ ЗАДАНИЙ**

1. Ввести данные, указанные в задании своего варианта на первый рабочий лист в виде таблицы или скопировать таблицу с заданием в ячейки A1:D7 (см. рис.1.2).

2. Добавить три строки с результатами, ввести названия строк F, S, Sr в первом столбце таблицы.

3. Выполнить вычисления по указанной формуле F (см. рис.1.1). Используя "Мастер функций" (или кнопку Автосумма со списком), вычислить сумму S и среднее арифметическое Sr для первого набора данных, заполнить формулами остальные ячейки под вторым и третьим наборами данных с помощью маркера автозаполнения.

4. Построить две диаграммы по исходным данным и результатам (см. рис.1.3).

5. Сохранить файл.

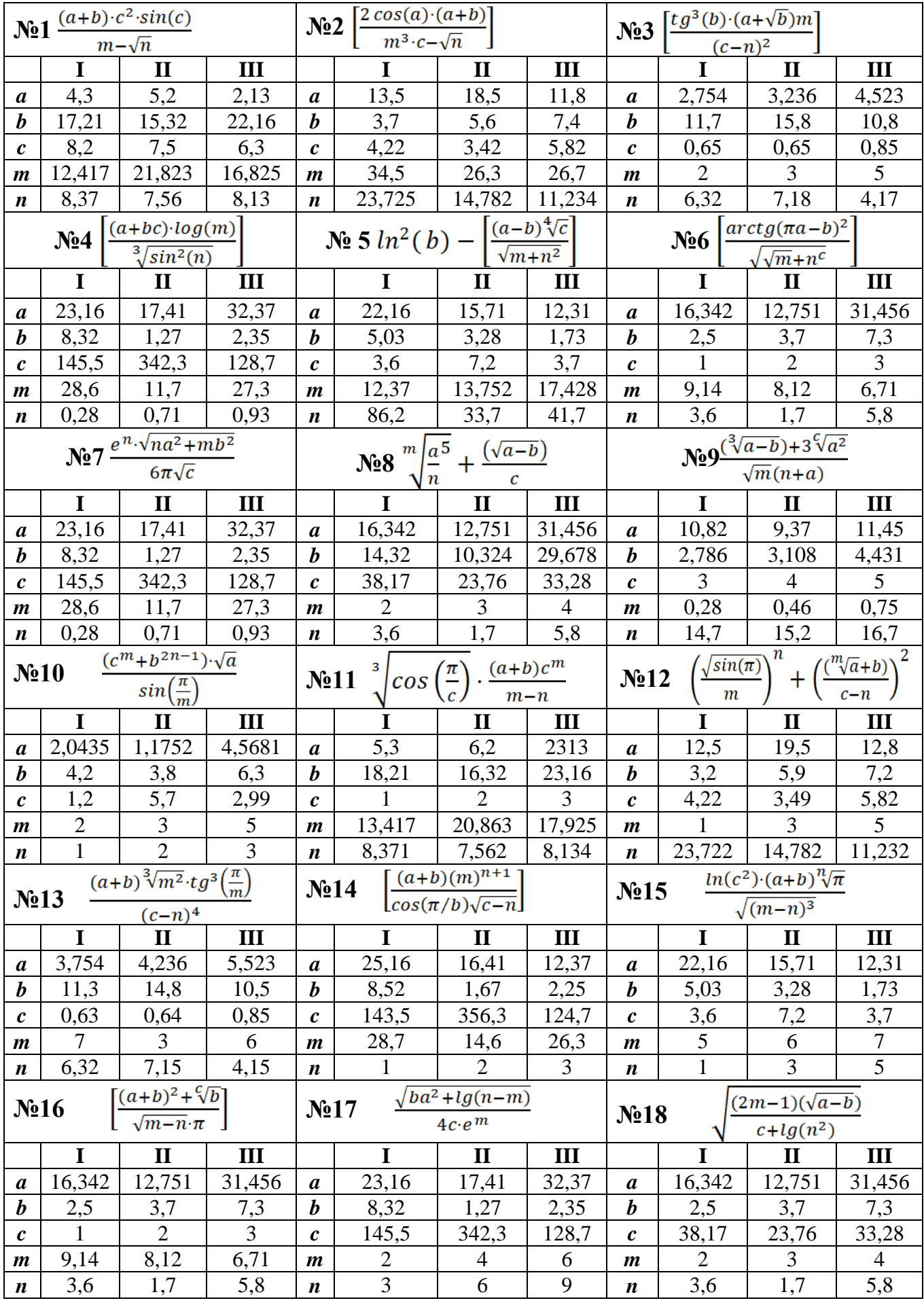

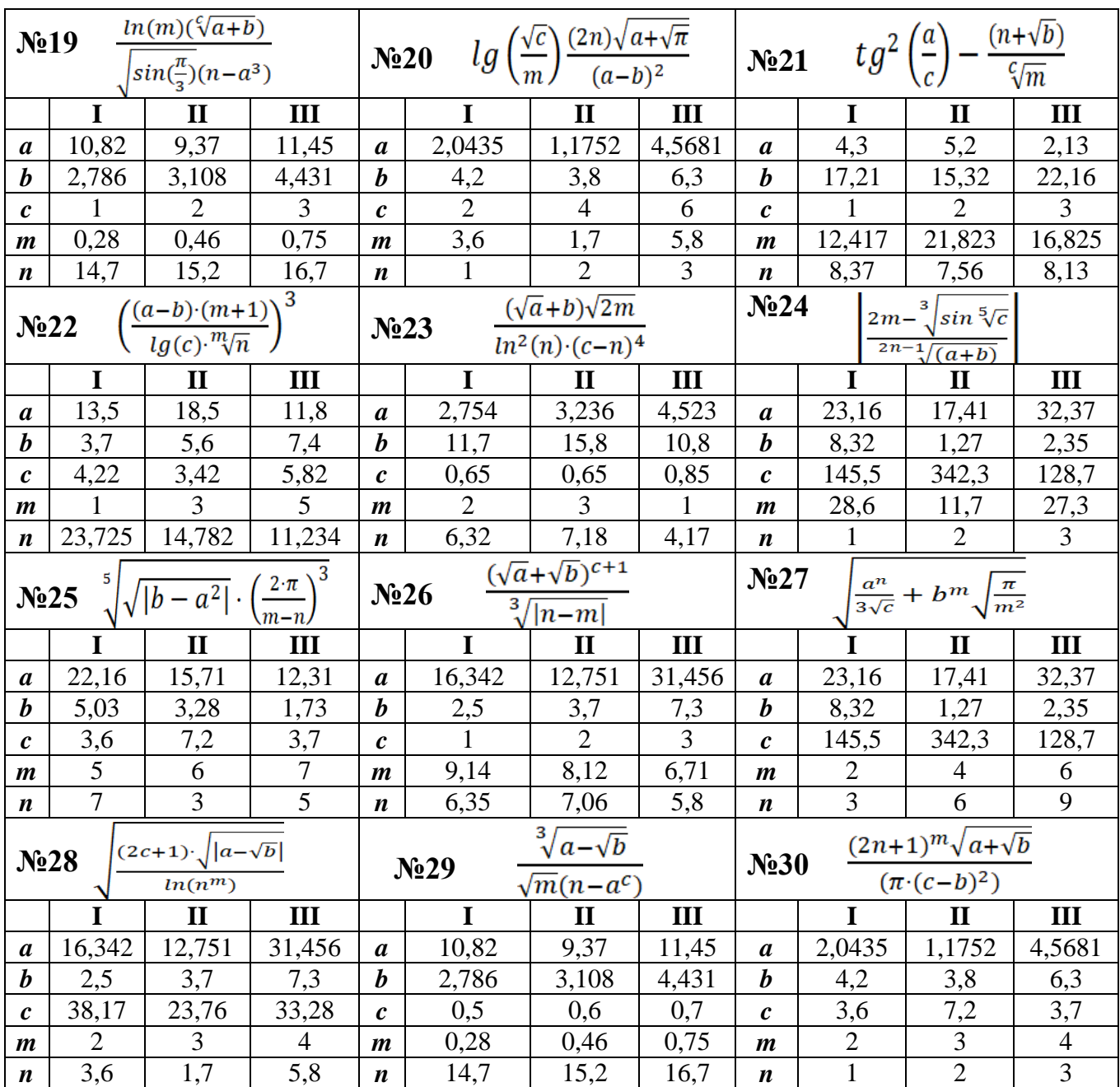

#### **Задание 2. Создание и редактирование таблиц. Диаграммы**

Цель работы: Изучение возможностей пакета MS Excel при создании и редактировании таблиц**.** Приобретение навыков работы с таблицами и формулами.

Рассмотрим основные этапы выполнения лабораторной работы на примере.

ПРИМЕР 2.1. Дана таблица с исходными данными в первой строке (Сахар), придумать и заполнить остальные строки (Соль, Рис, Мука и т.п.) самостоятельно.

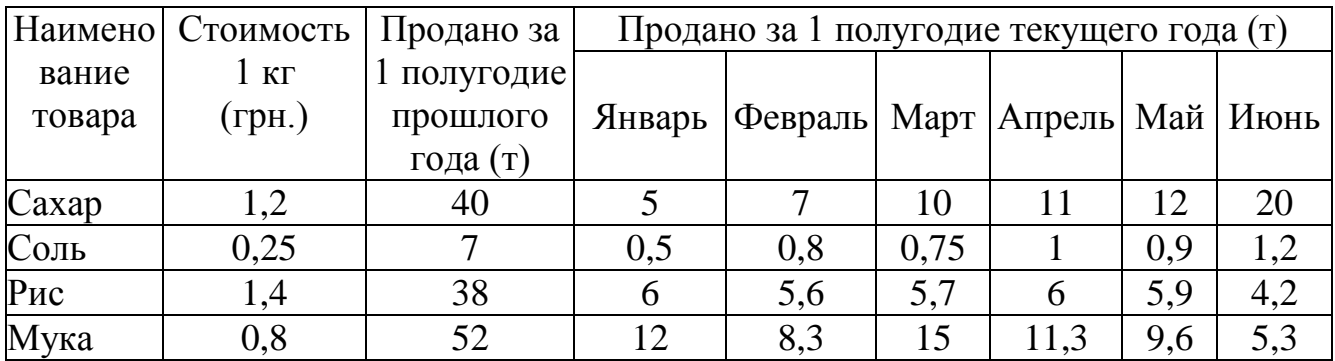

Найти:

1. Среднее количество проданного товара каждого наименования за текущий год.

2. Выручку от продажи товара каждого наименования за текущий год и от продажи всех товаров за каждый месяц текущего года.

3. Общее количество проданных товаров за каждый месяц.

4. Минимальное и максимальное количество товаров за полугодие, количество максимальных продаж.

5. Вклад (в %) продажи сахара в общее количество проданного товара за предыдущее полугодие и каждый месяц текущего года.

#### **Инструкции к выполнению работы**

Введем исходные данные в рабочий лист MS Excel (рис. 2.1), оформим таблицу с помощью обрамления, добавим заголовок, расположив его по центру таблицы, шапку таблицы выполним в цвете (шрифт и фон), полужирным шрифтом (рис. 2.2). Выполнение этих операций подробно было описано в ПРИМЕРЕ 1.1.

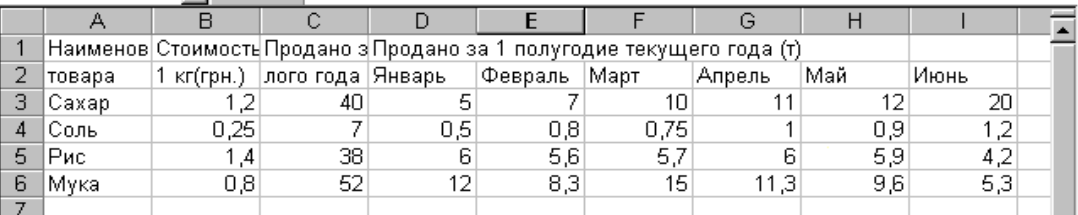

|    | uiu.                         |                         |                                                   |                                          |                        |      |         |             |      |   |  |  |
|----|------------------------------|-------------------------|---------------------------------------------------|------------------------------------------|------------------------|------|---------|-------------|------|---|--|--|
|    | А                            | B                       | С                                                 |                                          | F                      | ᄃ    | G       | н           |      | J |  |  |
|    | ОТЧЕТ О РЕАЛИЗАЦИИ ПРОДУКЦИИ |                         |                                                   |                                          |                        |      |         |             |      |   |  |  |
| 2  |                              |                         |                                                   |                                          |                        |      |         |             |      |   |  |  |
| з  | Наимено<br>вание<br>товара   | Стоимость<br>1кг (грн.) | Продано за<br>1 полугодие<br>прошлого<br>года (т) | Продано за 1 полугодие текущего года (т) |                        |      |         |             |      |   |  |  |
| 4  |                              |                         |                                                   |                                          | Январь   Февраль  Март |      | Апрель, | <u>ІМай</u> | Июнь |   |  |  |
| 5  | Caxap                        | ,2                      | 40                                                | 5                                        |                        | 10   | 11      | 12          | 20   |   |  |  |
| 6  | Соль                         | 0,25                    |                                                   | 0,5                                      | 0,8                    | 0,75 |         | 0,9         | 1,2  |   |  |  |
|    | Puc.                         | .4                      | 38                                                | 6                                        | 5,6                    | 5,7  | 6       | 5,9         | 4,2  |   |  |  |
| 8  | Мика                         | 0,8                     | 52                                                | 12                                       | 8,3                    | 15   | 11,3    | 9,6         | 5,3  |   |  |  |
| 9  |                              |                         |                                                   |                                          |                        |      |         |             |      |   |  |  |
| 10 |                              |                         |                                                   |                                          |                        |      |         |             |      |   |  |  |

**Рис. 2.1**

Рассмотрим некоторые особенности ввода текста в ячейки рабочего листа. Текст "Наименование", который вводится в ячейку **А1**, целиком в этой ячейке не помещается и занимает еще и ячейку **В1** (рис. 2.3). Поскольку в ячейку **В1** не было введено никакой информации, текст виден полностью. При вводе в ячейку **В1** текста "Стоимость", текст в **А1** будет виден частично, в пределах границ столбца **А**.

Если при вводе информации ширина столбца оказалась недостаточной для полного вывода содержимого ячейки, необходимо либо изменить ширину всего столбца, либо отформатировать одну ячейку. Изменить ширину столбца можно несколькими способами:

1. Пометить столбец (столбцы). Выбрать в контекстном меню, вызванном с помощью правой кнопки мыши, **Ширина столбца**. В появившемся окне указать нужную ширину столбца.

2. Установить ширину столбца по самому длинному в нем значению: дважды щелкнуть по линии, отделяющей его заголовок от заголовка столбца справа.

3. Изменить ширину столбца с помощью мыши: установить указатель мыши в области заголовков столбцов на линии, отделяющей этот столбец от соседнего справа столбца. Указатель мыши примет форму обоюдонаправленной стрелки (рис. 2.4). Удерживая левую кнопку мыши, необходимо перетащить линию раздела столбцов вправо или влево. Ширина столбца выводится в поле имени в строке формул. Кнопку мыши можно отпустить, когда ширина столбца достигнет нужного размера.

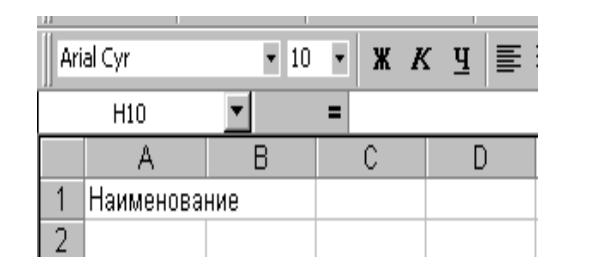

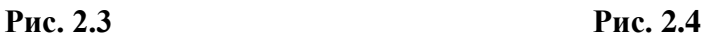

| Arial Cyr      | $-10$                      | X K Y | IE |
|----------------|----------------------------|-------|----|
| A <sub>2</sub> | $\frac{1}{2}$ Шурина: 9,43 |       |    |
|                |                            |       |    |
| Наименование   |                            |       |    |
|                |                            |       |    |
|                |                            |       |    |

Кроме того, для форматирования текста в ячейке можно воспользоваться командой главного меню **Формат-> Ячейки...** и выбрать вкладку **Выравнивание.** Опция "**Перенос по словам**" позволяет увидеть весь введенный в ячейку текст, при этом изменяется не ширина столбца, а ширина строки.

Для автоматизации ввода часто повторяющихся последовательностей данных (дни недели, названия месяцев, фамилии и т.д.) в MS Excel существуют **Списки** (Файл — Параметры — Дополнительно — Общие, кнопка Изменить **списки** — Новый **список** — вводим элементы **списка** через клавишу Enter — выбираем Добавить — ОК. После **создания своего списка автозаполнения** достаточно в нужную ячейку таблицы ввести первое значение из **списка** (в примере Иванов) и протянуть маркер заполнения ячейки в нужном направлении.) Если необходимой последовательности данных в списках нет, ее можно добавить. Элементы вводить обязательно в том порядке, в котором они должны будут появляться на рабочем листе (рис. 2.5).

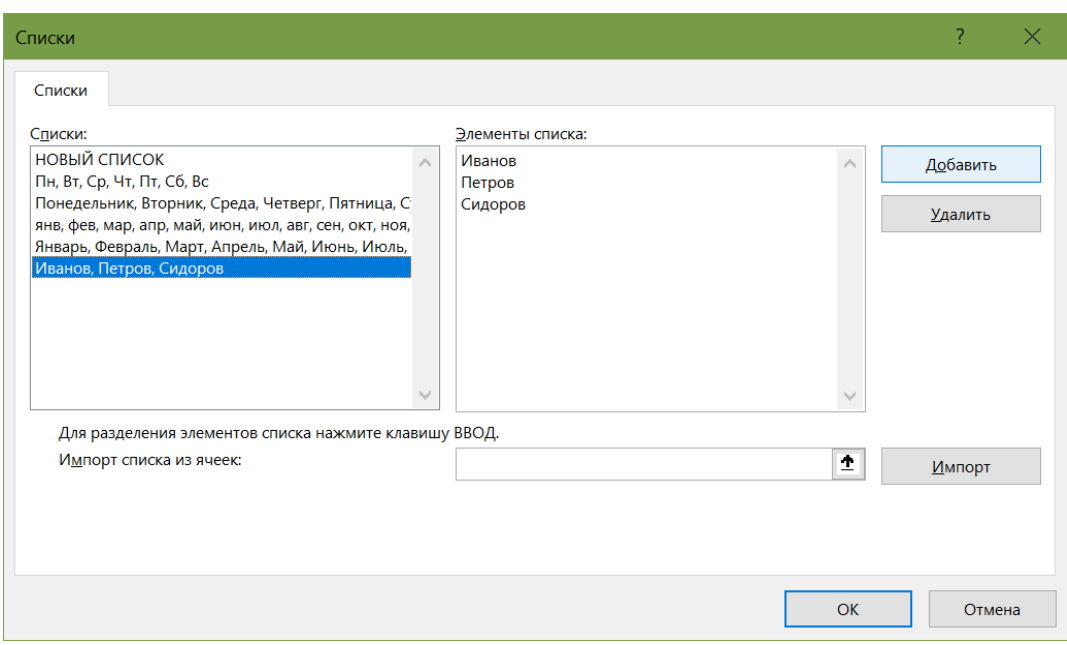

**Рис. 2.5**

Данные из существующего списка можно ввести в диапазон ячеек следующим образом:

- 1. Ввести название первого элемента (не обязательно первого элемента списка), например, Январь, и нажать клавишу **Enter**.
- 2. Перетащить маркер заполнения в нужном направлении на число ячеек, равное количеству элементов, которые необходимо включить в список.

Работа с формулами и описание использования мастера функций изложены в [3]. Ниже приведены основные функции, используемые при выполнении данной работы:

1. Математические:

- СУММ сумма аргументов
- ПРОИЗВЕД произведение аргументов
- СУММПРОИЗВ сумма произведений соответствующих массивов.

2. Статистические:

- СРЗНАЧ среднее арифметическое аргументов
- МАКС максимальное значение из списка аргументов
- МИН минимальное значение из списка аргументов
- СЧЕТЕСЛИ подсчитывает количество непустых ячеек в диапазоне, удовлетворяющих заданному условию (в MS EXCEL 5 эта функция математическая).

На рис. 2.6 приведен фрагмент рабочего листа MS EXCEL с используемыми формулами. В ячейках **J5:J8** производится расчет среднего количества проданного товара по каждому наименованию за текущий год. Ячейки **K5:K**8 содержат вычисления выручки от продажи товара каждого наименования за текущий год. В диапазоне **D10:I10** подсчитывается количество товаров, проданных за каждый месяц текущего года. В ячейки **D9:I9** введена формула для расчета ежемесячной выручки: **D9=СУММПРОИЗВ(\$B5:\$B8;D5:D8)**, которая означает, что столбец **B5:B8** последовательно умножается на столбцы **D5:D8, Е5:Е8** и т.д.

|    | C9                    | $=$ CYMM $(C5; C8)$<br>$\equiv$ |                                          |                    |                 |                  |
|----|-----------------------|---------------------------------|------------------------------------------|--------------------|-----------------|------------------|
|    | G                     | Н                               |                                          | J                  | K               | $\blacktriangle$ |
| 3  | јие текущего года (т) |                                 |                                          | Среднее количество | Реализация      |                  |
| 4  | Апрель                | Май                             | Июнь                                     |                    |                 |                  |
| 5  | 11                    | 12                              | 20                                       | =CP3HA4(D5:15)     | =CYMM(D5:15)*B5 |                  |
| 6  |                       | 0,9                             | 1,2                                      | =CP3HA4(D6:I6)     | =CYMM(D6:16)*B6 |                  |
| 7  | 6                     | 5,9                             | 4,2                                      | $=CP3HAH(D7:17)$   | =CYMM(D7:I7)*B7 |                  |
| 8  | 11,3                  | 19,6                            | 5,3                                      | =CP3HA4(D8:I8)     | =CYMM(D8:18)*B8 |                  |
| 9  | =CYMM(G5:G8)          | =CYMM(H5:H8)                    | =CYMM(15:18)                             |                    |                 |                  |
| 10 |                       |                                 | =СУММПРОИЗВ(=СУММПРОИЗВ((=СУММПРОИЗВ(\$E |                    |                 |                  |

**Рис. 2.6**

На рис.2.7. показано как выполняется определение минимального (**В11**) и максимального (**В12**) количества товаров за полугодие, количество максимальных продаж (**В13**) и вклад от продажи сахара в общее количество проданного товара (**D14:I14**). Результаты вычислений приведены на рис. 2.8.

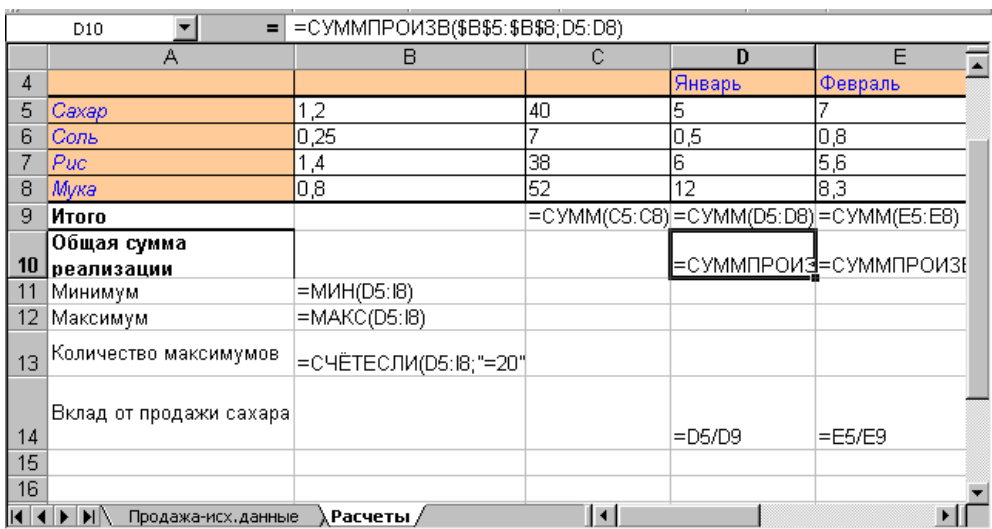

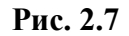

|                | CБ                                                  |                            |                        |        |                                          |                                  |                |                   |                   |       |       |  |
|----------------|-----------------------------------------------------|----------------------------|------------------------|--------|------------------------------------------|----------------------------------|----------------|-------------------|-------------------|-------|-------|--|
|                | А                                                   | B                          | C                      | D      | E                                        | F                                | G              | Н                 |                   | J     | Κ     |  |
| 2              |                                                     |                            |                        |        |                                          |                                  |                |                   |                   |       |       |  |
| з              | Наименова мость но за 1<br>ние товара               | $C$ тои  <br>1кг<br>(грн.) | Прода<br>полуго<br>дие |        | Продано за 1 полугодие текущего года (т) | Среднее<br>количест<br><b>BO</b> | Реали<br>зация |                   |                   |       |       |  |
| 4              |                                                     |                            |                        | Январь | Февраль Март                             |                                  | Апрель         | ∣Май∶             | Июнь              |       |       |  |
| 5              | Caxap                                               | 1,2                        | 40                     | 5      |                                          | 10                               | 11             | 12                | 20                | 10,83 | 78,00 |  |
| 6              | Соль                                                | 0,25                       |                        | 0,5    | 0,8                                      | 0,75                             |                | 0,9               | $\mathbf{Z}$<br>4 | 0,86  | ,29   |  |
|                | Puc                                                 | 1,4                        | 38                     | 6      | 5,6                                      | 5,7                              | 6              | 5,9               | 4,2               | 5,57  | 46,76 |  |
| 8              | Мука                                                | 0,8                        | 52                     | 12     | 8,3                                      | 15                               | 11,3           | 9,6               | 5,3               | 10,25 | 49,20 |  |
| 9              | Итого                                               |                            | 137                    | 23,5   | 21,7                                     | 31,45                            | 29,3           | 28,4              | 30,7              |       |       |  |
| 10<br>11<br>12 | Общая<br>сумма<br>Минимум<br>Максимум<br>Количество | 0,5<br>20                  |                        | 24,13  | 23,08                                    | 32,17                            | 30,89          | 30,57             | 34,42             |       |       |  |
| 13             | максимумов<br>Вклад от<br>продажи                   |                            |                        |        |                                          |                                  |                |                   |                   |       |       |  |
| 14             | caxapa                                              |                            |                        | 21,3%  |                                          | 32,3% 31,8%                      |                | 37,5% 42,3% 65,1% |                   |       |       |  |
|                | $\blacksquare$<br>Продажа-исх.данные<br>Расчеты /   |                            |                        |        |                                          |                                  |                |                   |                   |       |       |  |

**Рис. 2.8**

# **Построение диаграмм в MS EXCEL**

Построить диаграмму в MS EXCEL очень просто: вы вводите данные в таблицу, выделяете их и выполняете команду **Вставка - Диаграмма** или щелкаете по значку **Диаграмма** на панели инструментов.

Данные, по которым вы будете строить диаграмму, должны удовлетворять следующим требованиям:

- данные должны быть введены в ячейки, которые составляют прямоугольные блоки;
- если в выделенной для построения диаграммы области столбцов больше чем строк, то рядами (сериями)<sup>1</sup> данных будут строки, иначе рядами данных будут столбцы, но в процессе построения диаграммы вы сможете это переопределить;
- если первый столбец(строка) выделенного диапазона содержит текст (скажем, заголовки столбцов) или значения даты, то эти данные наносятся на ось X, или, как она еще называется, **ось категорий**.

#### **Построение диаграмм и графиков**

# *КАК ПОСТРОИТЬ ДИАГРАММУ ПО ТАБЛИЦЕ В EXCEL?*

1. Создаем таблицу с данными.

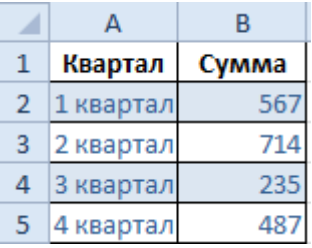

<u>.</u>

2. Выделяем область значений A1:B5, которые необходимо презентовать в виде диаграммы. На вкладке «Вставка» выбираем тип диаграммы.

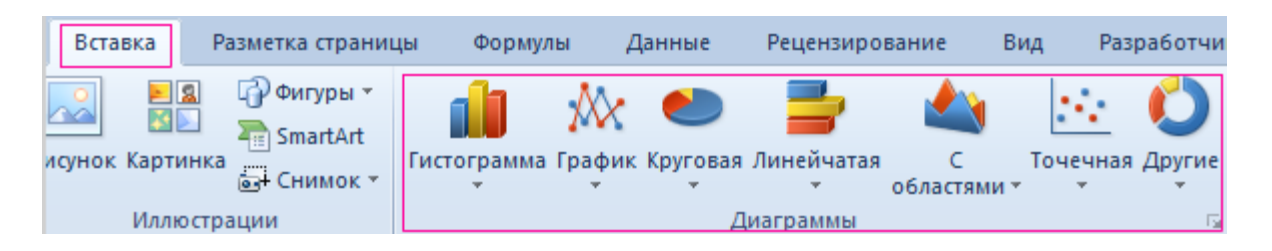

3. Нажимаем «Гистограмма» (для примера, может быть и другой тип). Выбираем из предложенных вариантов гистограмм.

<sup>&</sup>lt;sup>1</sup> Серия (ряд) данных — значения в строке или в столбце, формирующие отдельную линию (или отдельные столбцы) на диаграмме. Когда строится график зависимости y=f(x), то имеет смысл говорить о X-сериях и Yсериях.

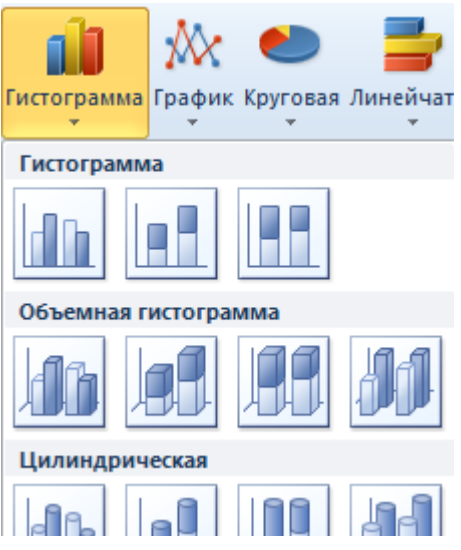

- 4. После выбора определенного вида гистограммы автоматически получаем результат.
- 5. Такой вариант нас не совсем устраивает внесем изменения. Дважды щелкаем по названию гистограммы – вводим «Итоговые суммы».

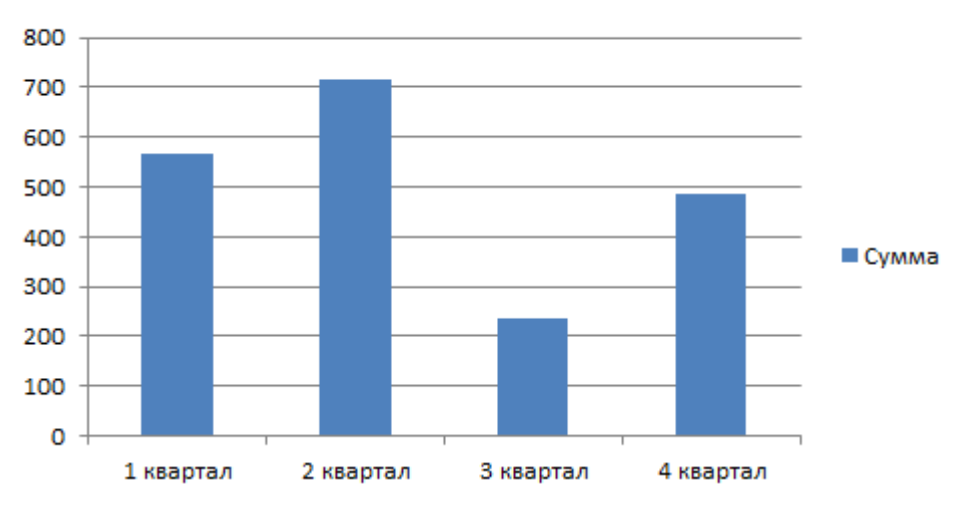

Итоговые суммы

6. Сделаем подпись для вертикальной оси. Вкладка «Макет» - «Подписи» - «Названия осей». Выбираем вертикальную ось и вид названия для нее.

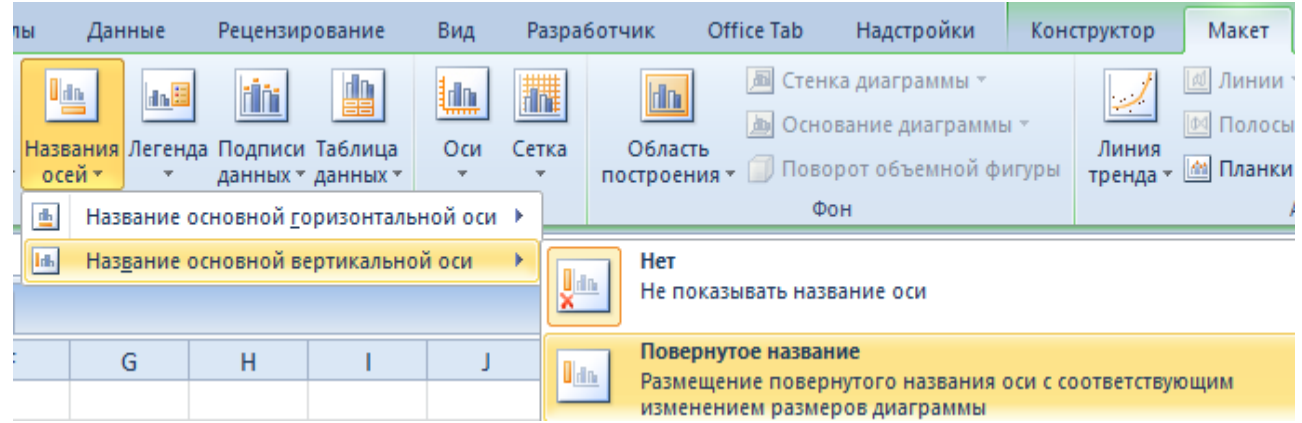

- 7. Вводим «Сумма».
- 8. Конкретизируем суммы, подписав столбики показателей. На вкладке «Макет» выбираем «Подписи данных» и место их размещения.

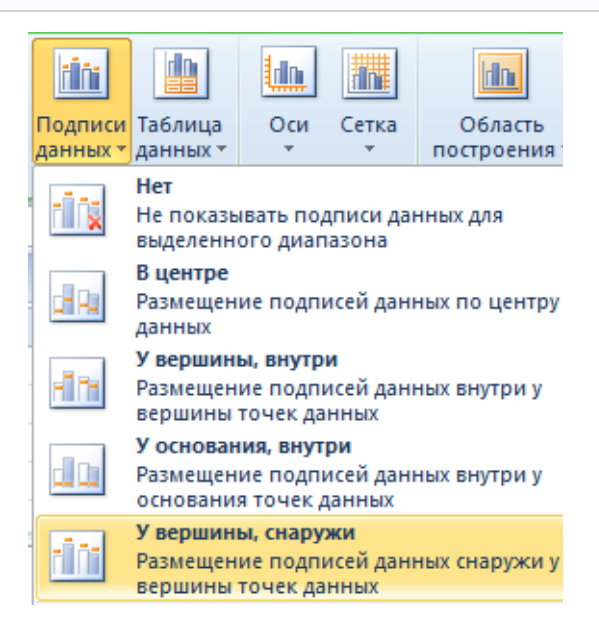

- 9. Уберем легенду (запись справа). Для нашего примера она не нужна, т.к. мало данных. Выделяем ее и жмем клавишу DELETE.
- 10.Изменим цвет и стиль. Выберем другой стиль диаграммы (вкладка «Конструктор» - «Стили диаграмм»).

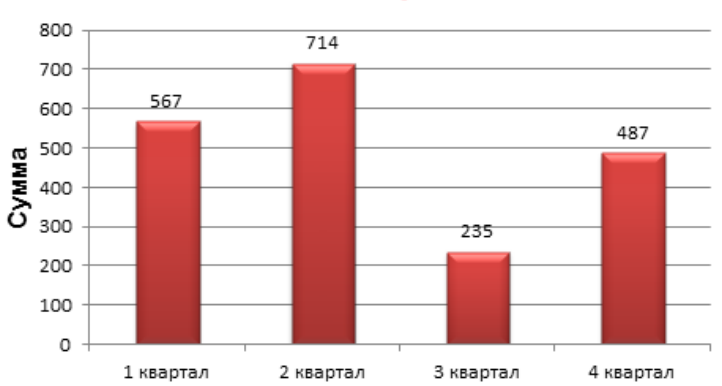

#### Итоговые суммы

#### *КАК ДОБАВИТЬ ДАННЫЕ В ДИАГРАММУ В EXCEL?*

1. Добавляем в таблицу новые значения - План.

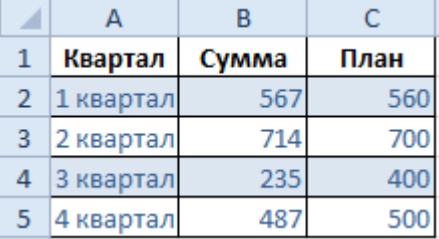

- 2. Выделяем диапазон новых данных вместе с названием. Копируем его в буфер обмена (одновременное нажатие Ctrl+C). Выделяем существующую диаграмму и вставляем скопированный фрагмент (одновременное нажатие  $Ctrl+V$ ).
- 3. Так как не совсем понятно происхождение цифр в нашей гистограмме, оформим легенду. Вкладка «Макет» - «Легенда» - «Добавить легенду справа» (внизу, слева и т.д.). Получаем:

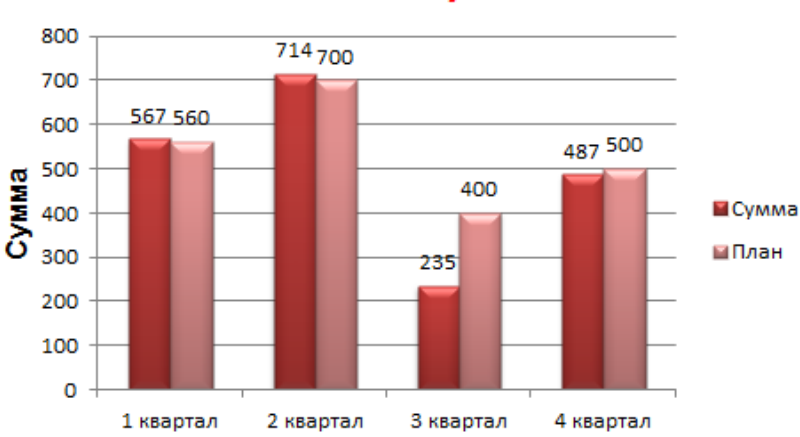

#### Итоговые суммы

Есть более сложный путь добавления новых данных в существующую диаграмму – с помощью меню «Выбор источника данных» (открывается правой кнопкой мыши – «Выбрать данные»).

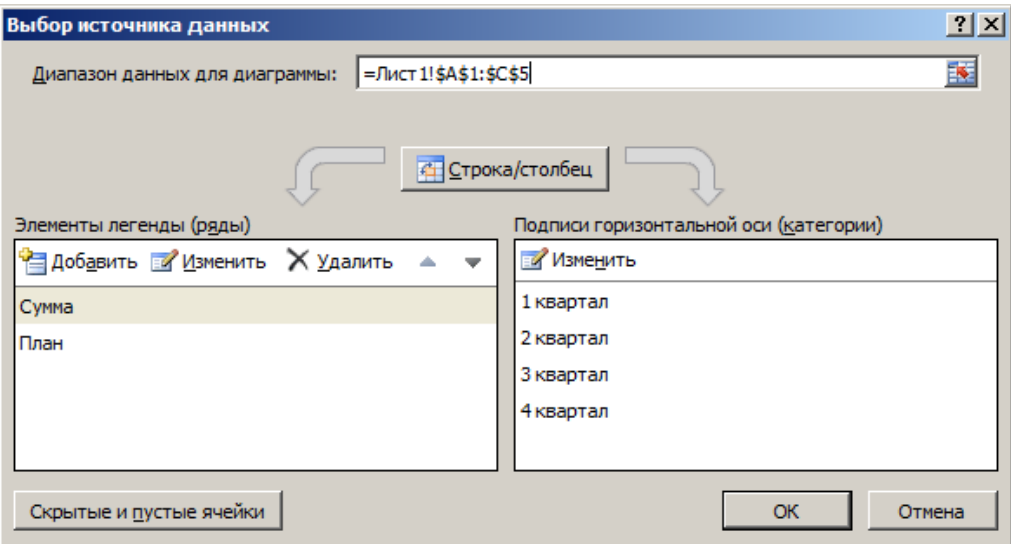

Когда нажмете «Добавить» (элементы легенды), откроется строка для выбора диапазона данных.

# *КАК ПОМЕНЯТЬ МЕСТАМИ ОСИ В ДИАГРАММЕ EXCEL?*

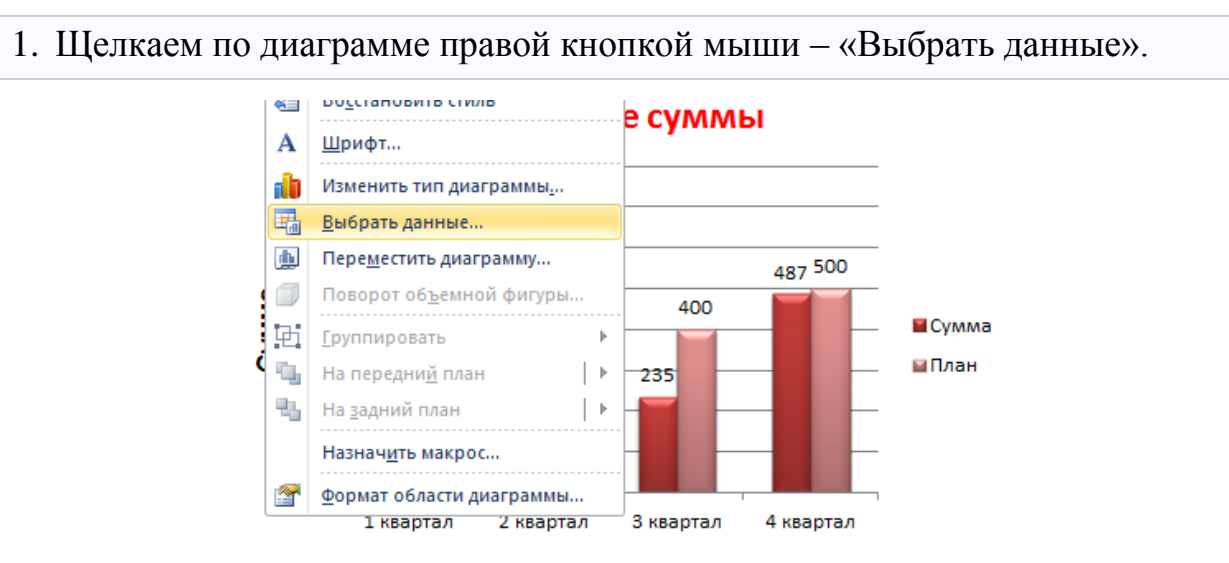

- 2. В открывшемся меню нажимаем кнопку «Строка/столбец».
- 3. Значения для рядов и категорий поменяются местами автоматически.

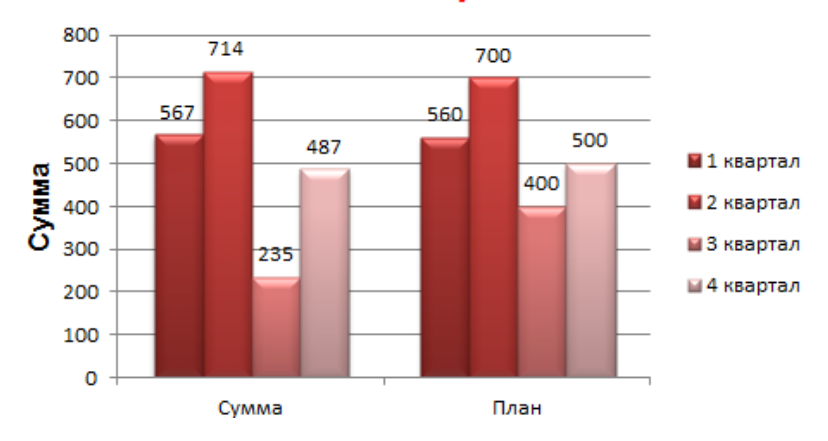

#### Итоговые суммы

#### *КАК ЗАКРЕПИТЬ ЭЛЕМЕНТЫ УПРАВЛЕНИЯ НА ДИАГРАММЕ EXCEL?*

Если очень часто приходится добавлять в гистограмму новые данные, каждый раз менять диапазон неудобно. Оптимальный вариант – сделать динамическую диаграмму, которая будет обновляться автоматически. А чтобы закрепить элементы управления, область данных преобразуем в «умную таблицу».

1. Выделяем диапазон значений A1:C5 и на «Главной» нажимаем «Форматировать как таблицу».

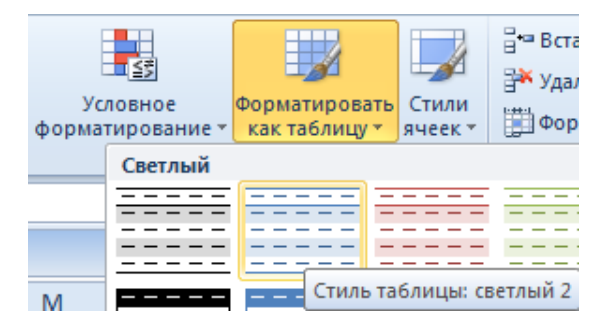

2. В открывшемся меню выбираем любой стиль. Программа предлагает выбрать диапазон для таблицы – соглашаемся с его вариантом. Получаем следующий вид значений для диаграммы:

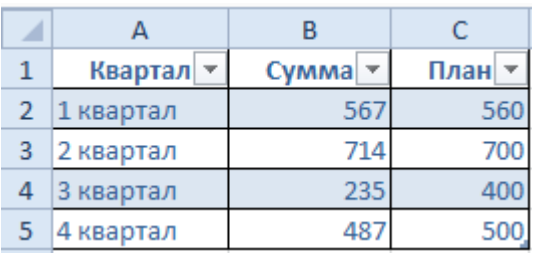

3. Как только мы начнем вводить новую информацию в таблицу, будет меняться и диаграмма. Она стала динамической:

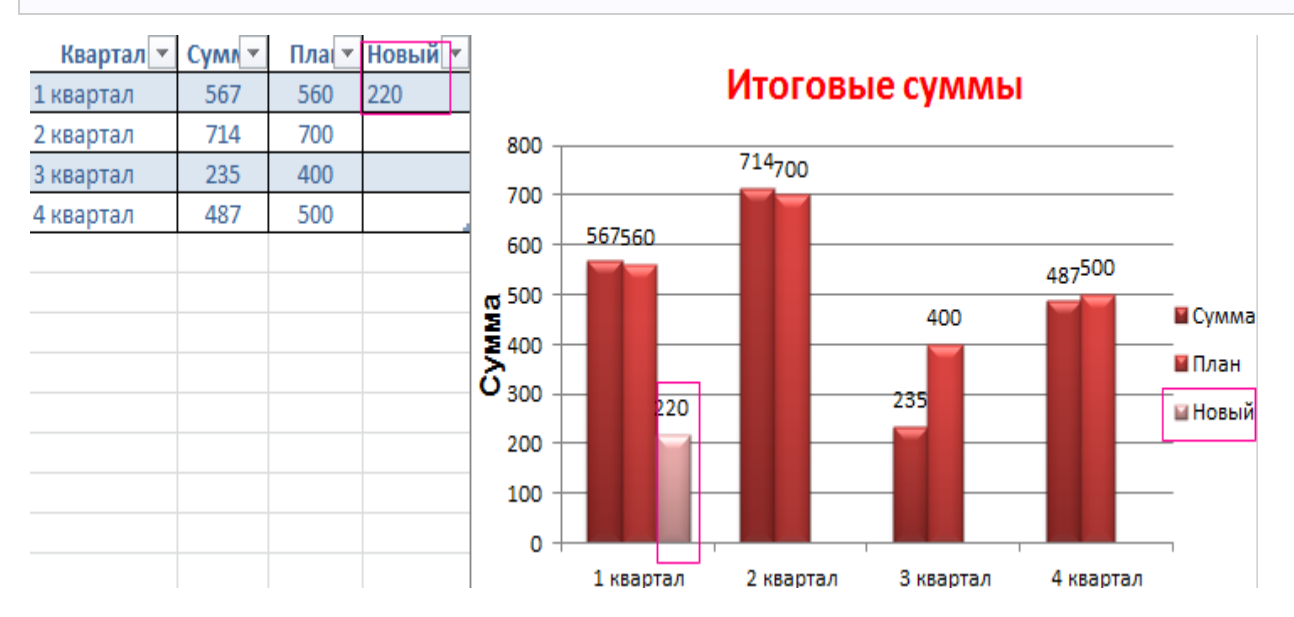

Мы рассмотрели, как создать «умную таблицу» на основе имеющихся данных. Если перед нами чистый лист, то значения сразу заносим в таблицу: «Вставка» - «Таблица».

# *КАК СДЕЛАТЬ ДИАГРАММУ В ПРОЦЕНТАХ В EXCEL?*

Представлять информацию в процентах лучше всего с помощью круговых диаграмм.

Исходные данные для примера:

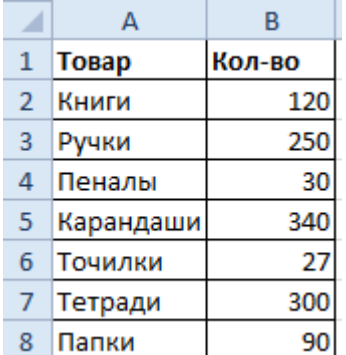

#### 1. Выделяем данные A1:B8. «Вставка» - «Круговая» - «Объемная круговая».

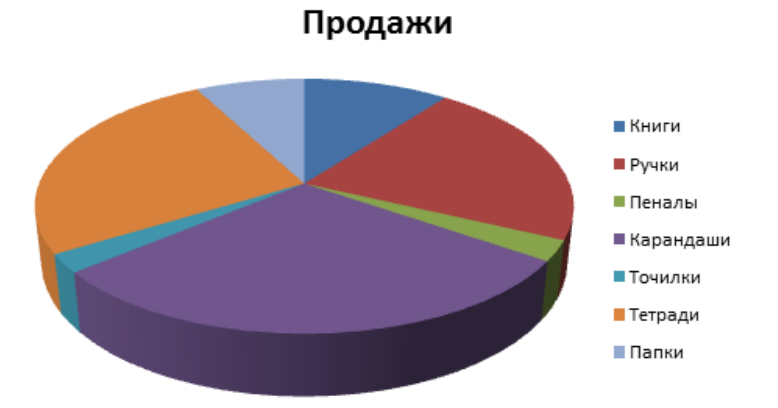

2. Вкладка «Конструктор» - «Макеты диаграммы». Среди предлагаемых вариантов есть стили с процентами.

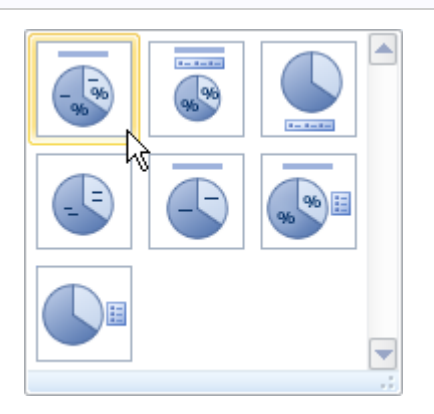

3. Выбираем подходящий.

#### Продажи

■ Книги ■ Ручки ■ Пеналы ■ Карандаши ■ Точилки ■ Тетради ■ Папки

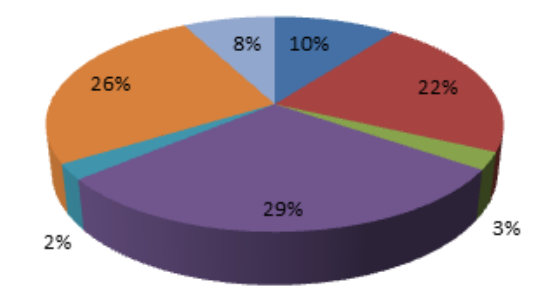

4. Очень плохо просматриваются сектора с маленькими процентами. Чтобы их выделить, создадим вторичную диаграмму. Выделяем диаграмму. На вкладке «Конструктор» - «Изменить тип диаграммы». Выбираем круговую с вторичной.

# Продажи

■ Книги ■ Ручки ■ Пеналы ■ Карандаши ■ Точилки ■ Тетради ■ Папки

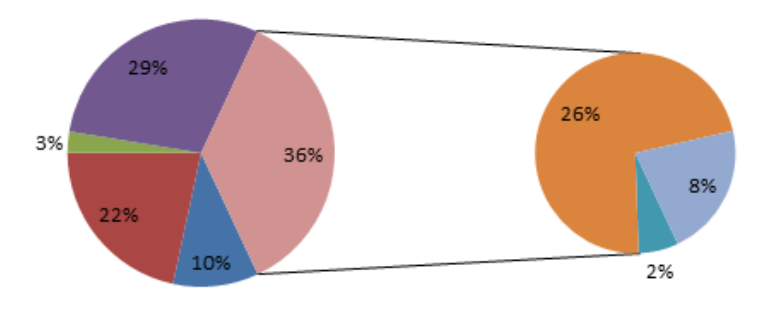

5. Автоматически созданный вариант не решает нашу задачу. Щелкаем правой кнопкой мыши по любому сектору. Должны появиться точки-границы. Меню «Формат ряда данных».

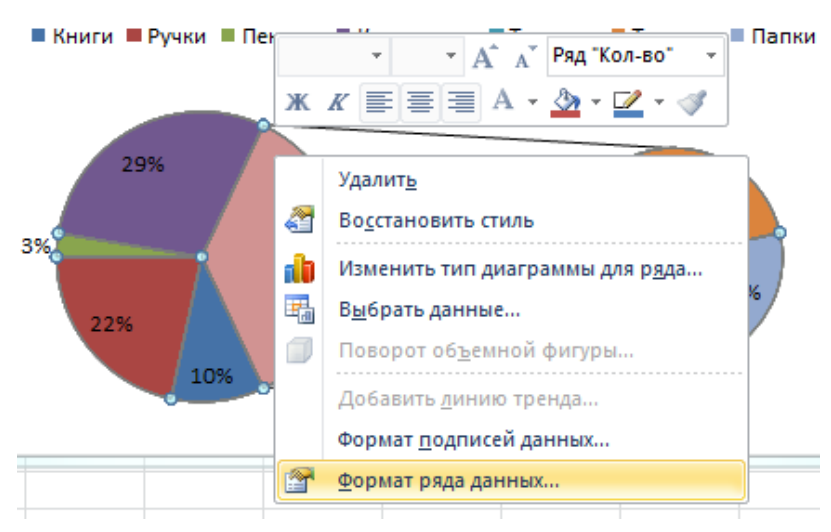

# 6. Задаем следующие параметры ряда:

#### Параметры ряда

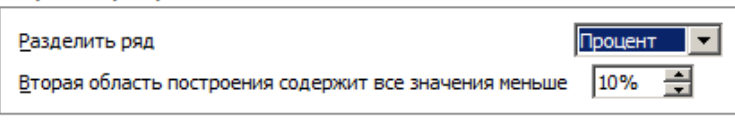

7. Получаем нужный вариант:

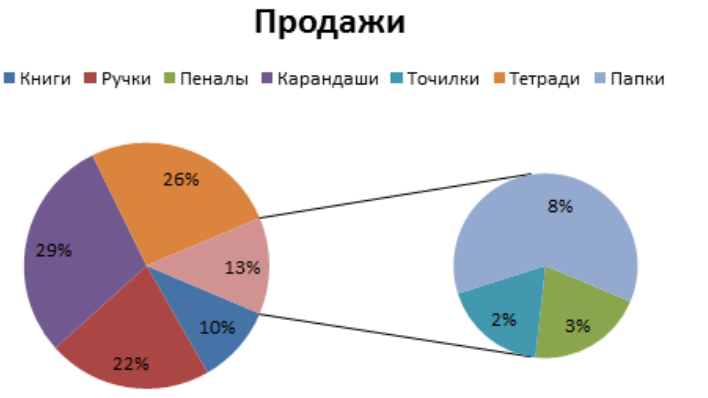

Продажи

# ВАРИАНТЫ ЗАДАНИЙ

- 1. Заполнить таблицу (5-7 строк). Имеющиеся в шапке таблицы данные (года, месяцы, дни недели) заносить с помощью автозаполнения.
- 2. Оформить таблицу с помощью обрамления, добавить заголовок, расположив его по центру таблицы. Шапку таблицы выполнить в цвете (шрифт и фон), полужирным шрифтом.
- 3. Переименовать лист книги по смыслу введенной информации.
- 4. Добавить в начало таблицы столбец "№ п\п" и заполнить его автоматически.
- 5. Выполнить соответствующие вычисления. При построении диаграмм предусмотреть название.
- 6. Сохранить файл.

# **Вариант №1**

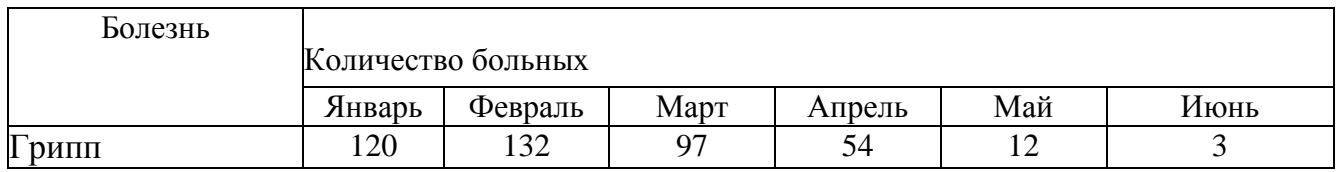

Найти:

- 1. Общее число больных за каждый месяц.
- 2. Среднее число больных за каждый месяц.
- 3. Процент больных гриппом в каждом месяце текущего года.
- 4. Построить гистограмму заболеваемости за полугодие.

#### **Вариант №2**

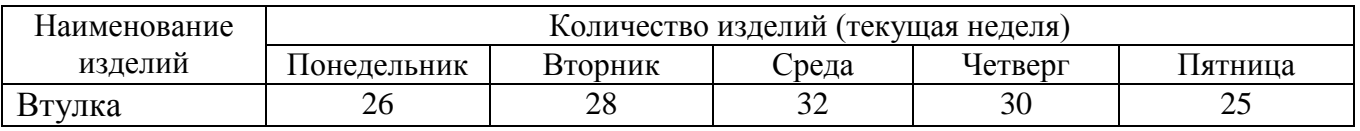

- 1. Общее количество изделий за каждый день текущей недели.
- 2. Среднее количество изделий за каждый день текущей недели.
- 3. Минимальное количество каждого изделия за текущую неделю.
- 4. Построить круговые диаграммы выпуска деталей каждого наименования.

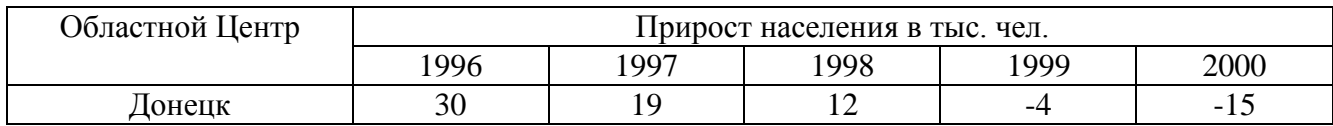

Найти:

- 1. Максимальный прирост населения за пятилетие по каждому городу.
- 2. Средний прирост населения за пятилетие по каждому городу.
- 3. Общий прирост населения по всем городам за каждый год.
- 4. Построить гистограмму прироста населения за каждый год.

#### **Вариант №4**

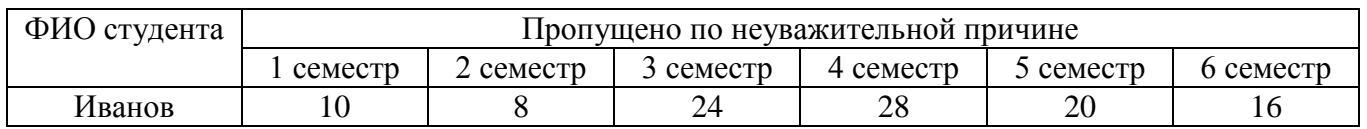

Найти:

- 1. Среднее количество пропущенных занятий каждым студентом.
- 2. Общее кол-во пропущенных занятий студентами за каждый семестр.
- 3. Количество максимальных пропусков занятий в каждом семестре.
- 4. Построить круговые диаграммы пропусков занятий каждым студентом.

#### **Вариант №5**

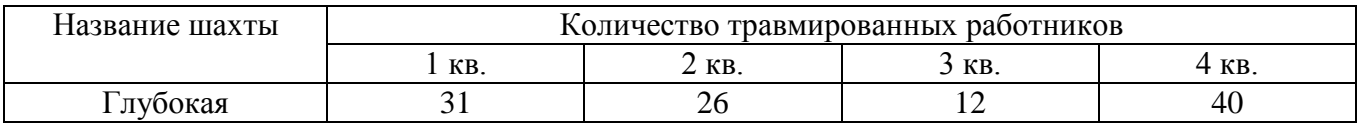

Найти:

- 1. Общее число травмированных работников за каждый квартал.
- 2. Среднее число травмированных работников за год по каждой шахте.
- 3. Шахта, на которой количество травм было наибольшим (за год).
- 4. Построить гистограмму травматизма за каждый квартал.

# **Вариант №6**

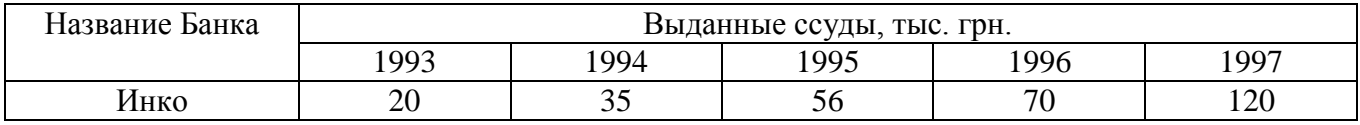

- 1. Общая сумма выданных ссуд за каждый год.
- 2. Сумма ссуд выданных каждым банком за пять лет.
- 3. Вклад (в %) в общую сумму ссуд, выданных банком "Инко" за каждый год.
- 4. Построить круговые диаграммы выданных ссуд.

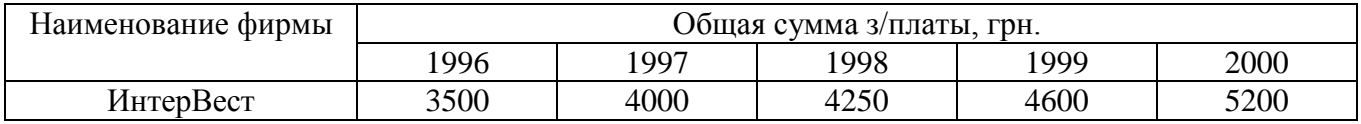

Найти:

- 1. Общую сумму з/платы каждой фирмы за пять лет.
- 2. Среднюю сумму з/платы рабочих всех фирм за каждый год.
- 3. % з/платы каждой фирмы за 2000 год от суммы за 5 лет.
- 4. Построить круговые диаграммы роста з/п в течении 5 лет.

#### **Вариант №8**

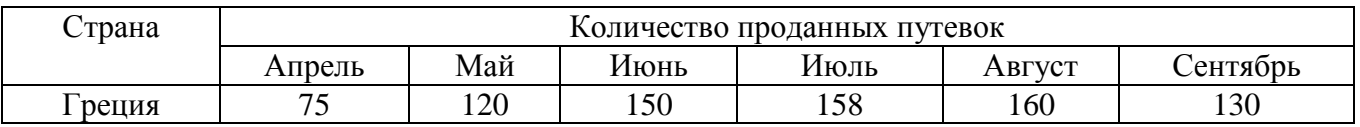

Найти:

- 1. Среднее количество путевок в каждую страну за полугодие.
- 2. Общее количество путевок по месяцам.
- 3. На какую сумму было продано путевок в Грецию за лето, если стоимость одной путевки 250\$.
- 4. Построить гистограмму реализации путевок в указанные страны.

### **Вариант № 9**

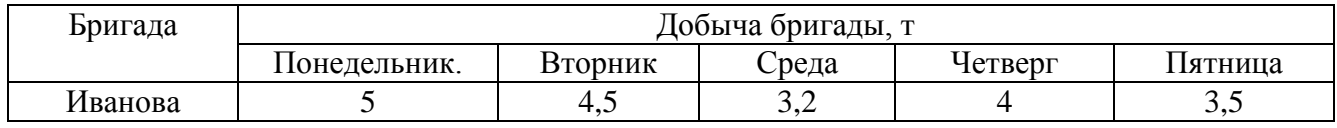

Найти:

- 1. Суммарную добычу всех бригад за каждый день недели.
- 2. Среднее количество угля, добываемое каждой бригадой за неделю.
- 3. Вклад бригады Иванова (в %) в общую добычу за каждый день недели.
- 4. Построить круговые диаграммы ежедневной добычи.

#### **Вариант №10**

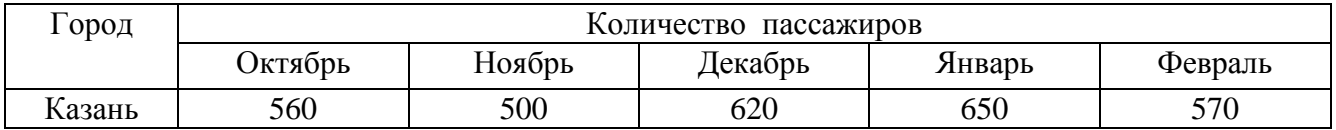

- 1. Общее количество пассажиров, перевезенных в каждый город.
- 2. Стоимость проданных билетов в Казань за полугодие (цена одного билета 78грн).
- 3. Среднее количество всех билетов за каждый месяц.
- 4. Построить гистограмму роста перевозок в указанные города.

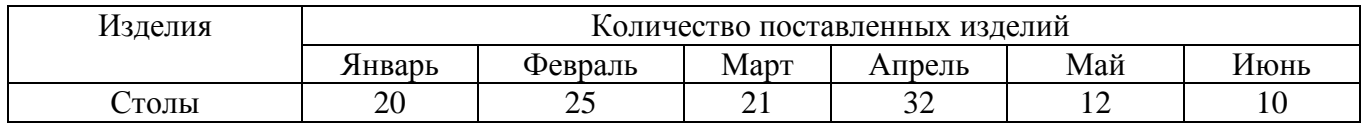

Найти:

- 1. Среднее количество изделий за полугодие по каждому наименованию.
- 2. Общее количество всех изделий за каждый месяц.
- 3. Вклад (в %) поставок столов в общее количество за каждый месяц.
- 4. Построить кольцевую диаграмму ежемесячных поставок.

# **Вариант №12**

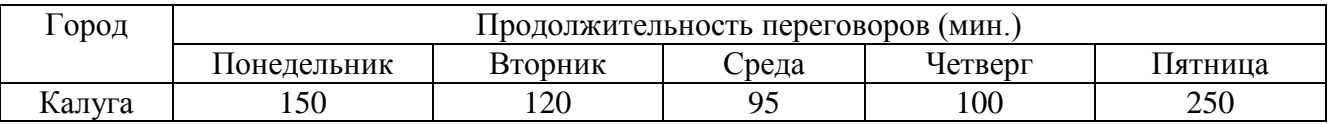

Найти:

- 1. Среднюю продолжительность переговоров с каждым городом.
- 2. Общую и среднюю продолжительность переговоров по дням недели.
- 3. Процент переговоров с Калугой (от общей продолжительности за день) по дням недели.
- 4. Построить кольцевую диаграмму ежедневных переговоров.

# **Вариант №13**

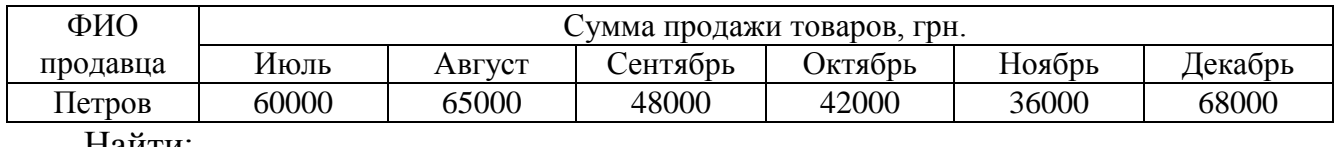

Найти:

1. Сумму продажи товаров всеми продавцами за каждый месяц.

- 2. Среднюю сумму продажи товаров каждым продавцом за полугодие.
- 3. Зарплату Петрова в декабре, если он получает 8% от продаж.
- 4. Построить круговые диаграммы продаж каждым из продавцов.

# **Вариант №14**

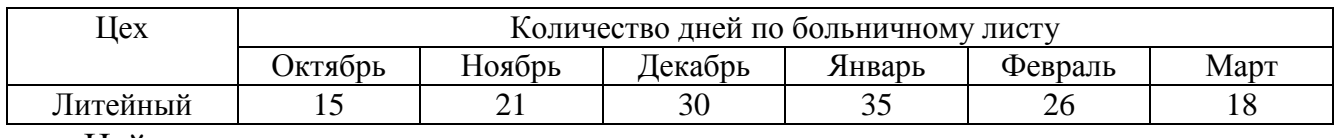

- 1. Общее количество дней болезни за каждый месяц.
- 2. Минимальное количество дней болезни за полугодие по заводу.
- 3. процент заболевших рабочих литейного цеха за каждый месяц (от общего числа за месяц).
- 4. Построить кольцевую диаграмму заболеваемости в цехах.

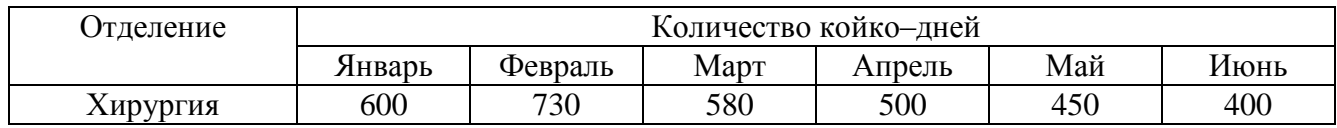

Найти:

- 1. Общее количество койко-дней за каждый месяц.
- 2. Среднее количество койко-дней за полугодие в каждом отделении.
- 3. Отделение, принявшее максимальное кол-во больных за полугодие.
- 4. Построить гистограмму загруженности отделений.

# **Вариант №16**

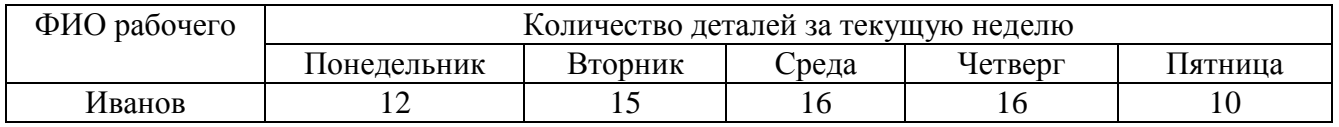

Найти:

1. Общее количество деталей за каждый день недели.

2. Максимальное количество деталей для каждого рабочего за неделю.

3. Вклад (в %) Иванова в общее количество деталей, изготовленных за каждый день текущей недели.

4. Построить гистограмму производительности рабочих.

# **Вариант №17**

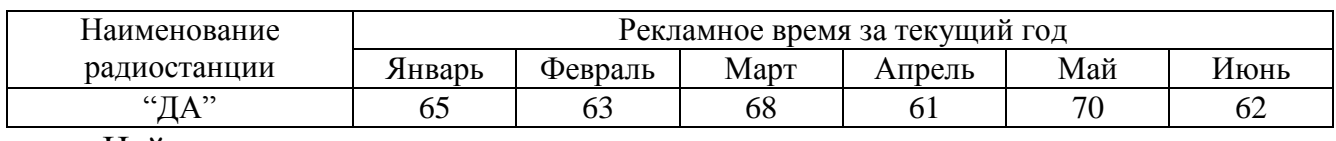

Найти:

1. Минимальное время рекламы за текущий год для каждой радиостанции.

2. Сумму рекламного времени по месяцам и в целом за полугодие.

3. Вклад (в %) радиостанции "ДА" в общее рекламное время по месяцам.

4. Построить гистограмму распределения рекламного времени на радиостанциях.

# **Вариант №18**

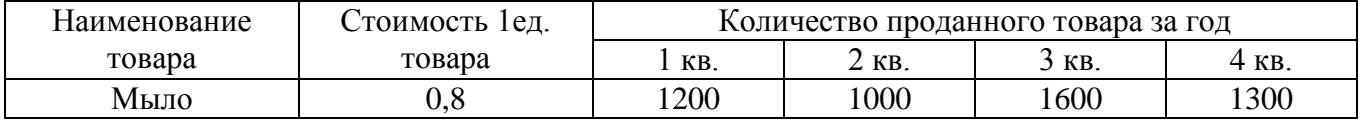

- 1. Общее количество проданного товара каждого наименования за год.
- 2. Среднее количество товара проданного за каждый квартал.
- 3. Сумму продажи каждого товара за текущий год.
- 4. Построить круговые диаграммы роста продаж по наименованиям.

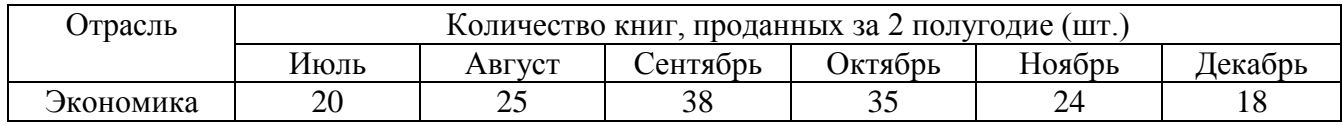

Найти:

- 1. Общее количество проданных книг за каждый месяц 2 полугодия.
- 2. Среднее количество проданных книг за каждый месяц 2 полугодия.
- 3. Долю продажи книг по экономике за каждый месяц 2 полугодия.
- 4. Построить кольцевую диаграмму продаж по месяцам.

# **Вариант №20**

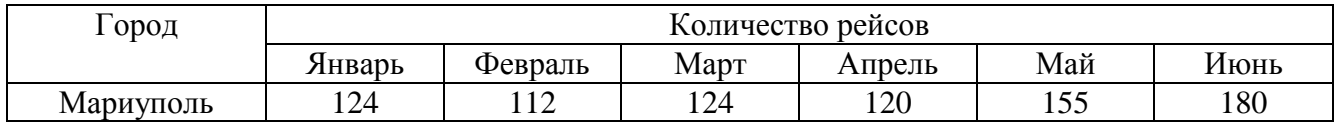

Найти:

- 1. Общее количество рейсов в каждый город за полугодие.
- 2. Общее кол-во пассажиров, перевозимых каждый месяц.
- 3. % пассажиров, перевозимых в Мариуполь каждый месяц.
- 4. Построить кольцевую диаграмму полетов по городам.

# **Вариант №21**

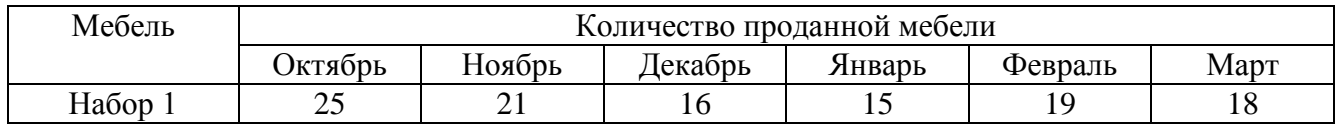

Найти:

- 1. Общее количество проданной мебели по каждому наименованию.
- 2. Сумму продажи всей мебели за каждый месяц и в целом за полугодие.
- 3. % выручки от продажи мебели "Набор 1" за каждый месяц.
- 4. Построить кольцевую диаграмму продаж по месяцам.

#### **Вариант №22**

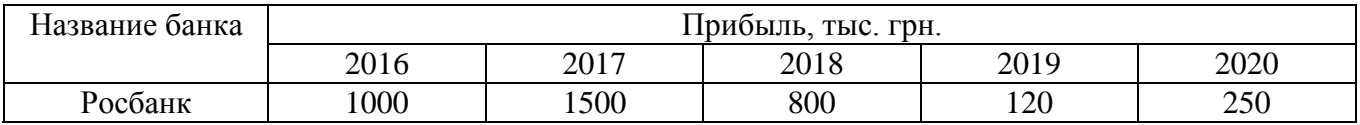

- 1. Сумму прибыли на 1.01.2021г. по каждому банку.
- 2. Общую прибыль всех банков за каждый год.
- 3. % прибыли Росбанка за каждый год, если начальный капитал составлял 1,2 млн. р.
- 4. Построить гистограмму прибыли банков за пять лет.

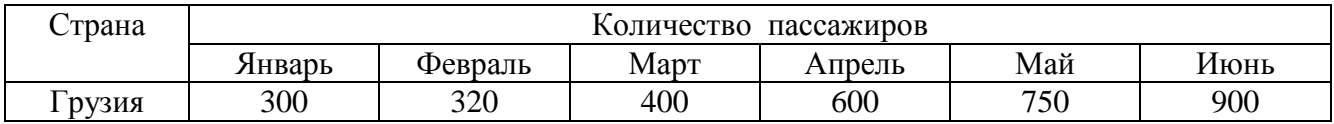

Найти:

- 1. Среднее количество пассажиров, перевезенных в каждую страну.
- 2. Количество пассажиров, перевезенных каждый месяц во все страны.
- 3. Процент перевозок в Грузия за каждый месяц (от общего количества перевозок).
- 4. Построить гистограмму перевозок по месяцам за все полугодие.

#### **Вариант №24**

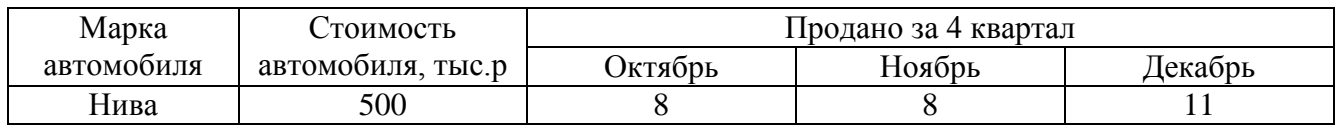

Найти:

- 1. Количество проданных автомобилей каждой марки за квартал.
- 2. Выручку от продажи всех автомобилей за каждый месяц.
- 3. Среднее количество проданных автомобилей за каждый месяц.
- 4. Построить гистограмму продаж автомобилей за каждый месяц 4 кв.

# **Вариант №25**

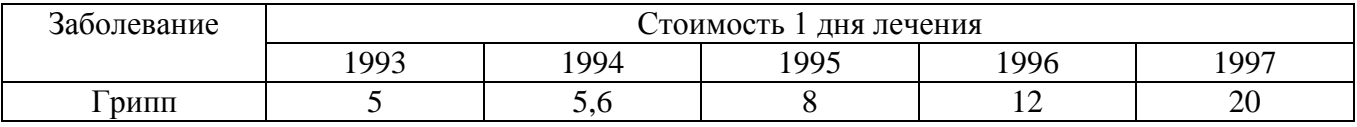

Найти:

- 1. Среднюю стоимость 1 дня лечения каждой болезни за 5 лет.
- 2. Общую стоимость лечения всех болезней по годам.
- 3. % изменения стоимости лечения в 1997 г. по сравнению с 1993 г.
- 4. Построить гистограмму роста стоимости лечения по заболеваниям.

#### **Вариант №26**

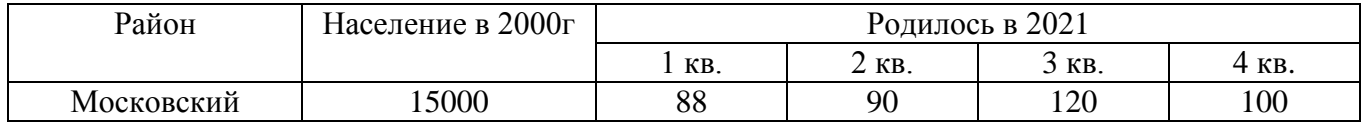

- 1. Общее количество родившихся за каждый квартал.
- 2. Среднее количество родившихся по районам.
- 3. Прирост населения по районам в %.
- 4. Построить гистограмму роста рождаемости в 2021г. по районам.

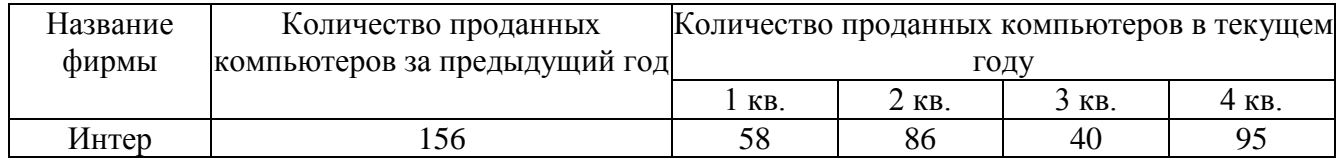

Найти:

- 1. Кол-во проданных компьютеров за текущий год по каждой фирме.
- 2. Максимальное кол-во компьютеров, продаваемых в каждый квартал.
- 3. % прироста продажи по фирмам, по сравнению с предыдущим годом.
- 4. Построить круговые диаграммы продаж компьютеров за каждый квартал текущего года.

# **Вариант №28**

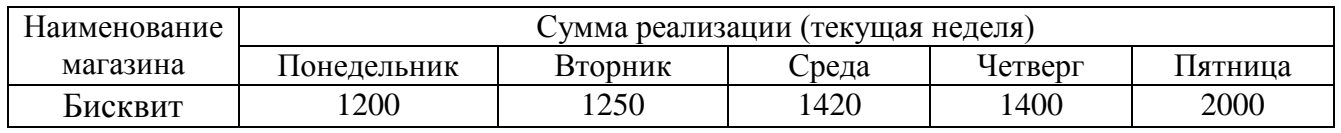

Найти:

- 1. Общую сумму реализации за каждый день текущей недели.
- 2. Минимальный объем реализации каждого магазина за неделю.
- 3. Вклад (в %) магазина "Бисквит" в общую сумму реализации.
- 4. Построить гистограмму объема реализации каждым магазином.

# **Вариант №29**

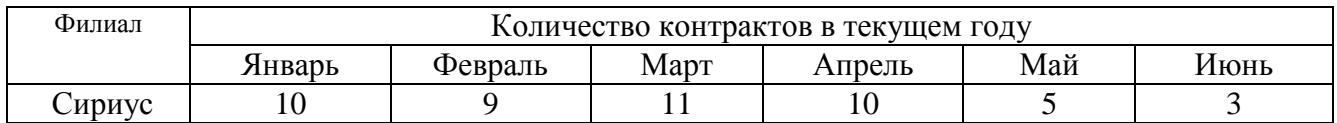

Найти:

- 1. Общее количество контрактов для всех фирм по каждому месяцу.
- 2. Среднее количество контрактов за полугодие для каждой фирмы.
- 3. Вклад (в %) контрактов "Сириуса" в общее количество контрактов.
- 4. Построить гистограмму контрактов, заключенных филиалами.

# **Вариант №30**

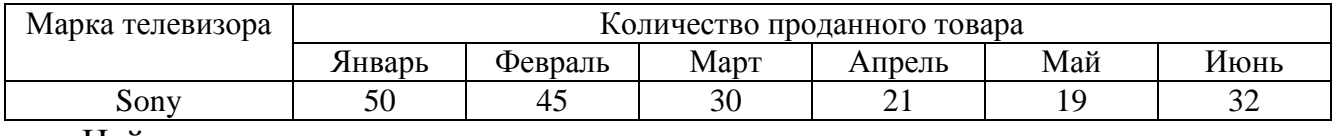

- 1. Среднее количество проданных телевизоров за каждый месяц.
- 2. Сумму продажи всех телевизоров за полугодие.
- 3. Прирост продажи телевизоров в июне по сравнению с январем.
- 4. Построить гистограмму спроса на телевизоры.

#### **Задание 3. Решение систем линейных уравнений, работа с матрицами**

Цель работы: Изучение возможностей пакета MS Excel при решении задач линейной алгебры**.** Приобретение навыков решения систем линейных алгебраических уравнений и выполнение действий над матрицами средствами пакета.

Предварительно вспомним некоторые сведения из курса высшей математики, необходимые для выполнения данной лабораторной работы.

#### **Решение систем линейных алгебраических уравнений (СЛАУ)**

Пусть задана СЛАУ следующего вида:

$$
a_{11}x_1 + a_{12}x_2 + \dots + a_{1n}x_n = b_1,
$$
  
\n
$$
a_{21}x_1 + a_{22}x_2 + \dots + a_{2n}x_n = b_2,
$$
  
\n...

 $a_{n1}x_1 + a_{n2}x_2 + \cdots + a_{nn}x_n = b_n.$ Эту систему можно представить в матричном виде: **AX=b**, где

$$
A = \begin{pmatrix} a_{11} & a_{12} & \cdots & a_{1n} \\ a_{21} & a_{22} & \cdots & a_{2n} \\ \vdots & \vdots & \ddots & \vdots \\ a_{n1} & a_{n2} & \cdots & a_{nn} \end{pmatrix}
$$
—
$$
X = \begin{pmatrix} x_1 \\ x_2 \\ \vdots \\ x_n \end{pmatrix}
$$
—
$$
Bektop
$$
 
$$
Pektop
$$

При выполнении лабораторной работы систему линейных алгебраических уравнений необходимо будет решать методом обратной матрицы и методом Крамера. Вспомним основные формулы, используемые в этих методах.

#### *Метод обратной матрицы*

Систему линейных алгебраических уравнений **Ax=b** умножим слева на матрицу, обратную к **А**. Система уравнений примет вид:

**A -1.A . x=A-1.b, E . x=A -1.b,** (E – единичная матрица) Таким образом, вектор неизвестных вычисляется по формуле **x=A-1.b.**

#### *Метод Крамера*

В этом случае неизвестные  $x_1, x_2, \ldots, x_n$  вычисляются по формуле:

$$
x_i = \frac{\Delta_i}{\Delta}, \ i = 1, \dots, n
$$

где  $\Delta$  – определитель матрицы  $\mathbf{A}$ ,  $\Delta_i$  – определитель матрицы, получаемой из матрицы **А** путем замены i-го столбца вектором **b**.

Обратите внимание на особенность работы с матричными формулами: необходимо предварительно выделять область, в которой будет храниться результат, а после получения результата преобразовывать его к матричному виду, нажав клавиши **F2** и **Ctrl+Shift+Enter**.

Теперь рассмотрим решение системы линейных уравнений методом обратной матрицы и методом Крамера на следующих примерах.

ПРИМЕР 3.1. Решить систему методом обратной матрицы:

$$
\begin{cases}\nx_2 - 13x_3 + 4x_4 &= -5 \\
x_1 - 2x_3 + 3x_4 &= -4 \\
3x_1 + 21x_2 - 5x_4 &= 2 \\
4x_1 + 3x_2 - 5x_3 &= 3\n\end{cases}
$$

В этом случае матрица коэффициентов **А** и вектор свободных коэффициентов **b** имеют вид:

$$
A = \begin{pmatrix} 0 & 1 & -13 & 4 \\ 1 & 0 & -2 & 3 \\ 3 & 21 & 0 & -5 \\ 4 & 3 & -5 & 0 \end{pmatrix}, b = \begin{pmatrix} -5 \\ -4 \\ 2 \\ 3 \end{pmatrix},
$$

Введём матрицу **A** и вектор **b** в рабочий лист MS Excel (рис. 3.1).

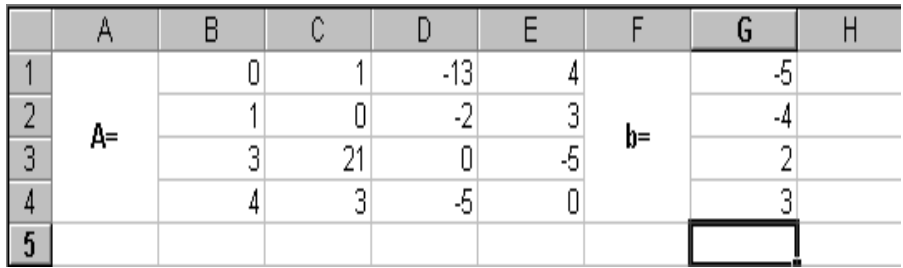

#### **Рис. 3.1**

В нашем случае матрица **А** находится в ячейках **B1:Е4**, а вектор **b** в диапазоне **G1:G4**. Для решения системы методом обратной матрицы необходимо вычислить матрицу, обратную к **A**. Для этого выделим ячейки для хранения обратной матрицы (**это нужно сделать обязательно!!!**); пусть в нашем случае это будут ячейки **B6:E9**. Теперь обратимся к мастеру функций, и в категории **Математические** выберем функцию **МОБР,** предназначенную для вычисления обратной матрицы (рис. 3.2), щелкнув по кнопке **OK**, перейдём ко второму шагу мастера функций. В диалоговом окне, появляющемся на втором шаге мастера функций, необходимо заполнить поле ввода **Массив** (рис. 3.3). Это поле должно содержать диапазон ячеек, в котором хранится исходная матрица - в нашем случае **B1:E4**. Данные в поле ввода **Массив** можно ввести, используя клавиатуру или выделив их на рабочем листе, удерживая левую кнопку мыши.

Если поле **Массив** заполнено, можно нажать кнопку **OK.** В первой ячейке, выделенного под обратную матрицу диапазона, появится некое число. Для того чтобы получить всю обратную матрицу, необходимо нажать клавишу **F2** для перехода в режим редактирования или **щелкнуть левой кнопкой мыши в строке ввода формулы, а затем нажать одновременно клавиши Ctrl+Shift+Enter**. В нашем случае рабочая книга MS Excel примет вид изображенный на рис. 3.4.

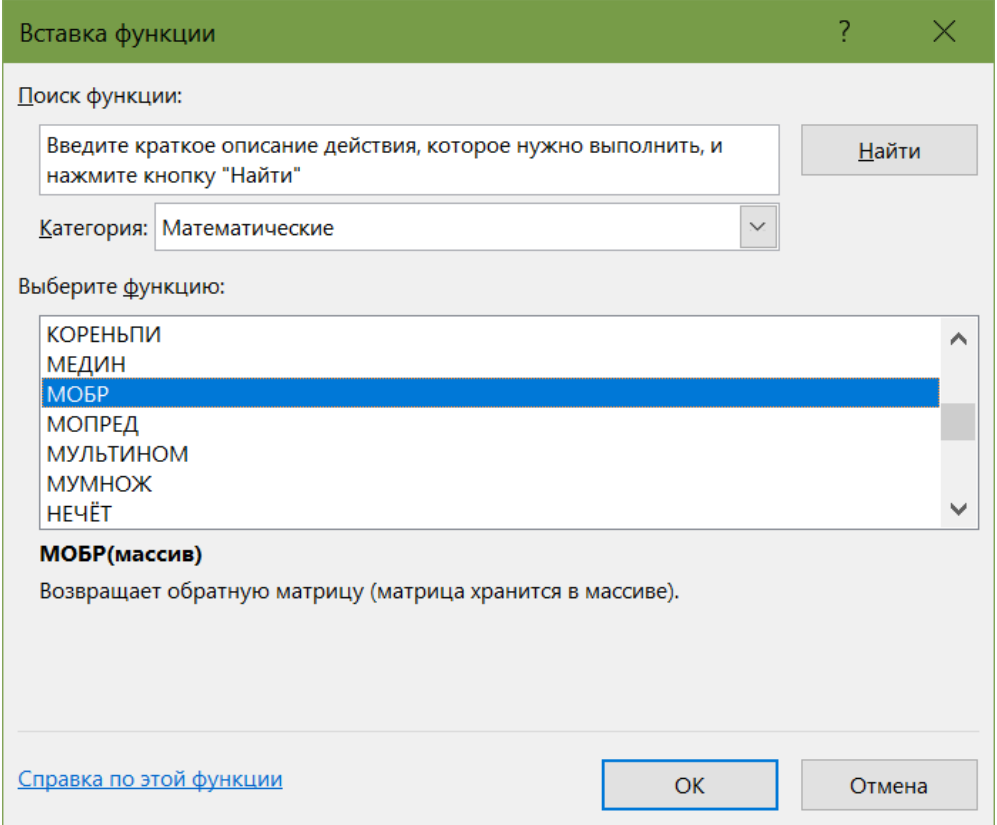

**Рис. 3.2**

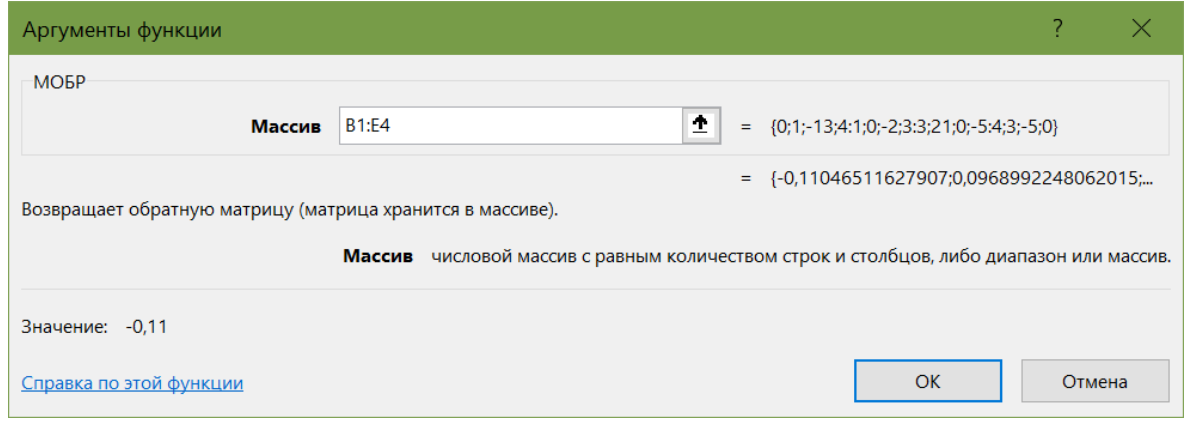

**Рис. 3.3**

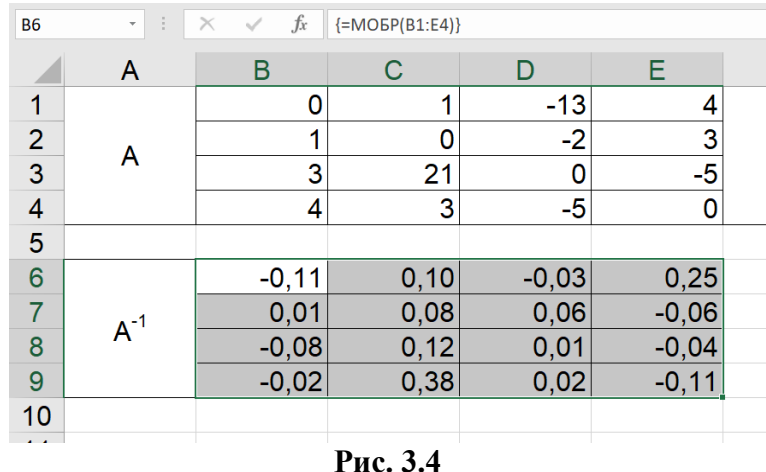

Теперь необходимо умножить полученную обратную матрицу на вектор **b**. Выделим ячейки для хранения результирующего вектора, например **H6:H9**. Обратимся к мастеру функций, и в категории **Математические** выберем функцию **МУМНОЖ,** которая предназначена для умножения матриц. Напомним, что умножение матриц происходит по правилу строка на столбец и матрицу **А** можно умножить на матрицу **В** только в том случае, если количество столбцов матрицы **А** равно количеству строк матрицы **В**. Кроме того, при умножении матриц важен порядок сомножителей, т.е. **АВ**≠**ВА**

Перейдём ко второму шагу мастера функций. Появившееся диалоговое окно (рис. 3.5) содержит два поля ввода **Массив1** и **Массив2**. В поле **Массив1** необходимо ввести диапазон ячеек, в котором содержится первая перемножаемых матриц, в нашем случае **B6:E9** (обратная матрица), а в поле **Массив2** ячейки, содержащие вторую матрицу, в нашем случае **G1:G4** (вектор **b**).

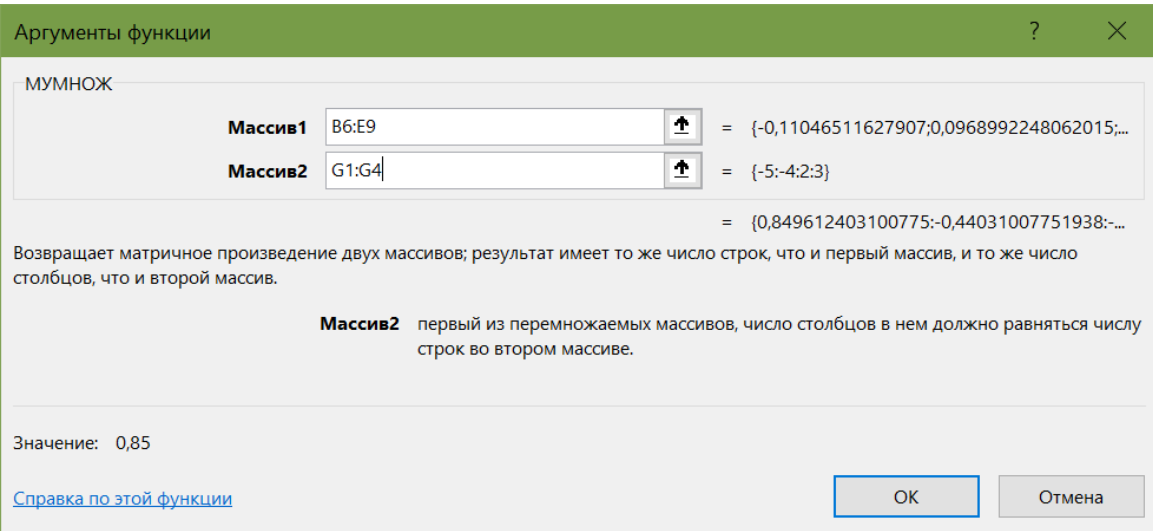

**Рис. 3.5**

Если поля ввода заполнены, можно нажать кнопку **OK.** В первой ячейке выделенного диапазона появится соответствующее число результирующего вектора. **Для того чтобы получить весь вектор, необходимо нажать клавишу F2, а затем одновременно клавиши Ctrl+Shift+Enter**. В нашем случае результаты вычислений (вектор **х)**, находится в ячейках **H6:H9**.

Для того чтобы проверить, правильно ли решена система уравнений, необходимо умножить матрицу **A** на вектор **x** и получить в результате вектор **b.** Умножение матрицы **A** на вектор **x** осуществляется при помощи функции **МУМНОЖ(В1:Е4;Н6:Н9)**, так как было описанной выше.

В результате проведенных вычислений рабочий лист примет вид изображенный на рис. 3.6.

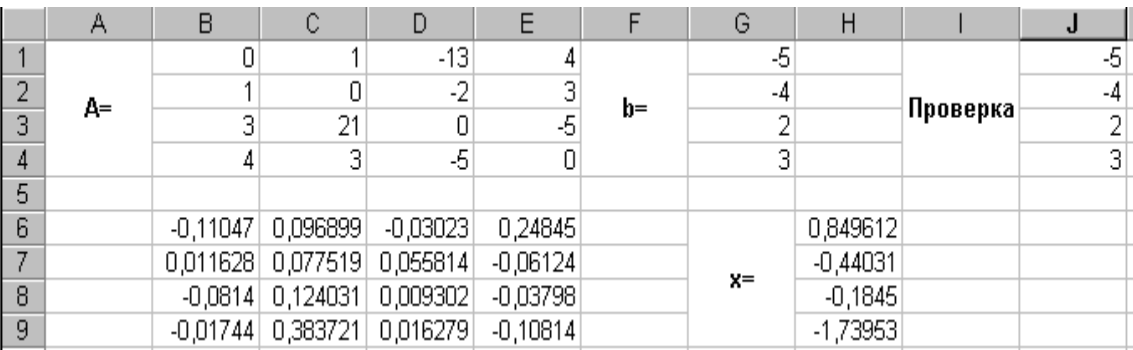

#### **Рис. 3.6**

ПРИМЕР 3.2. Решить систему из ПРИМЕРА 3.1 методом Крамера.

Введём матрицу **А** и вектор **b** на рабочий лист. Кроме того, сформируем четыре вспомогательные матрицы, заменяя последовательно столбцы матрицы **A** на столбец вектора **b (**рис. 3.7).

Для дальнейшего решения необходимо вычислить определитель матрицы **A**. Установим курсор в ячейку **I10** и обратимся к мастеру функций. В категории **Математические** выберем функцию **МОПРЕД,** предназначенную для вычисления определителя матрицы, и перейдём ко второму шагу мастера функций. Диалоговое окно, появляющееся на втором шаге содержит поле ввода **Массив.** В этом поле указывают диапазон матрицы, определитель которой вычисляют. В нашем случае это ячейки **B1:E4**.

Для вычисления вспомогательных определителей введем формулы:

#### **I11=МОПРЕД(B6:E9), I12=МОПРЕД(B11:E14),**

#### **I13=МОПРЕД(B16:E19), I14=МОПРЕД(B21:E24)**.

В результате в ячейке **I10** хранится главный определитель, а в ячейках **I11:I14** – вспомогательные.

Воспользуемся формулами Крамера и разделим последовательно вспомогательные определители на главный. В ячейку **K11** введём формулу **=I11/\$I\$10**. Затем скопируем её содержимое в ячейки **K12**, **K13** и **K14**. Система решена.

|                 | K15   | $\vert \cdot \vert$                                                                                                    | $\blacksquare$          |                |                                                           |      |               |                     |         |           |            |        |
|-----------------|-------|----------------------------------------------------------------------------------------------------|-------------------------|----------------|-----------------------------------------------------------|------|---------------|---------------------|---------|-----------|------------|--------|
|                 | Α     | B                                                                                                    | $\overline{\mathbb{C}}$ | D              | $\overline{E}$                                            | F    | G             | Η                   |         | J         | К          | 匤<br>L |
| 1               | A=    | 0                                                                                                    | 1                       | $-13$          | 4                                                         |      | -5            |                     |         |           |            |        |
| 2               |       | 1                                                                                                    | 0                       | $-2$           |                                                           | $b=$ | -4            |                     |         |           |            |        |
| 3               |       | 3                                                                                                    | 21                      | $\overline{0}$ | $\begin{array}{c c}\n\hline\n3 \\ \hline\n0\n\end{array}$ |      | $\frac{2}{3}$ |                     |         |           |            |        |
| $\overline{4}$  |       | 4                                                                                                    | $\overline{3}$          | $\overline{5}$ |                                                           |      |               |                     |         |           |            |        |
| 5               |       |                                                                                                    |                         |                |                                                           |      |               |                     |         |           |            |        |
| 6               |       | $-5$                                                                                                    | 1                       | $-13$          | 4                                                         |      |               |                     |         |           |            |        |
| $\overline{7}$  | $A1=$ | $-4$                                                                                                    | 0                       | $-2$           | $\overline{3}$                                            |      |               |                     |         |           |            |        |
| 8               |       | 2                                                                                                    | 21                      | $\overline{0}$ | $-5$                                                      |      |               |                     |         |           |            |        |
| 9               |       |                                                                                                    | 3                       | $-5$           | $\boldsymbol{0}$                                          |      |               |                     |         |           |            |        |
| 10              |       |                                                                                                    |                         |                |                                                           |      |               | $d =$               | 2580    |           |            |        |
| 11              |       | $\mathbb O$                                                                                                    | $-5$                    | $-13$          | 4                                                         |      |               | $d1=$               | 2192    | $x=$      | 0,849612   |        |
| 12              | $A2=$ | 1                                                                                                    | $-4$                    | $-2$           | $rac{3}{5}$                                               |      |               | $d2=$               | $-1136$ |           | $-0,44031$ |        |
| $\overline{13}$ |       | $\overline{3}$                                                                                                    | $\overline{2}$          | $\hbox{O}$     |                                                           |      |               | $d3=$               | 476     | $-0,1845$ |            |        |
| 14              |       | 4                                                                                                    | $\overline{3}$          | $\overline{5}$ | $\overline{0}$                                            |      |               | $d4=$               | 4488    |           | $-1,73953$ |        |
| 15              |       |                                                                                                    |                         |                |                                                           |      |               |                     |         |           |            |        |
| $\overline{16}$ |       | $\mathbb O$                                                                                                    | 1                       | -5             | 4                                                         |      |               |                     |         |           |            |        |
| $\overline{17}$ | $A3=$ | 1                                                                                                    | $\mathbf 0$             | $-4$           | $\frac{3}{5}$                                             |      |               |                     |         |           |            |        |
| $\overline{18}$ |       | $\overline{3}$                                                                                                    | 21                      | $\frac{2}{3}$  |                                                           |      |               |                     |         |           |            |        |
| $\overline{19}$ |       | 4                                                                                                    | $\overline{\mathbf{3}}$ |                | $\overline{0}$                                            |      |               |                     |         |           |            |        |
| $\overline{20}$ |       |                                                                                                    |                         |                |                                                           |      |               |                     |         |           |            |        |
| $\overline{21}$ |       | 0                                                                                                    | 1                       | $-13$          | $-5$                                                      |      |               |                     |         |           |            |        |
| $\frac{22}{23}$ | $AA=$ | 1                                                                                                    | $\mathbf 0$             | $-2$           | $-4$                                                      |      |               |                     |         |           |            |        |
|                 |       | $\overline{\mathbf{3}}$                                                                                                    | 21                      | $\mathbf 0$    | $\frac{2}{3}$                                             |      |               |                     |         |           |            |        |
| $\overline{24}$ |       | 4                                                                                                    | $\overline{\mathbf{3}}$ | $-5$           |                                                           |      |               |                     |         |           |            |        |
|                 |       | $\overline{H}$ $\overline{H}$ $\overline{$ |                         |                |                                                           |      |               | $\vert \cdot \vert$ |         |           |            | ▸║     |
| Готово          |       |                                                                                                    |                         |                |                                                           |      |               |                     |         |           | <b>NUM</b> |        |

**Рис. 3.7**

ПРИМЕР 3.3. Вычислить матрицу С по формуле:  $C = A^2 + 2AB$ , где

$$
A = \begin{pmatrix} 3 & 9 & -2 \\ 2 & -13 & 3 \\ 11 & 2 & 4 \end{pmatrix}; \quad B = \begin{pmatrix} 1 & 4 & 11 \\ 4 & 5 & 5 \\ 11 & 3 & 7 \end{pmatrix}
$$

Введем исходные данные на рабочий лист (рис. 3.8).

Для умножения матрицы **А** на матрицу **В,** выделим диапазон **B5:D7** и воспользуемся функцией **МУМНОЖ(B1:D3;G1:I3)**.

Результат вычисления  $A^2 = A^*A$ поместим в ячейки **G5:I7**, воспользовавшись формулой **МУМНОЖ(B1:D3;B1:D3).** 

Умножение (деление) матрицы на число можно выполнить при помощи элементарных операций. В нашем случае необходимо умножить матрицу из диапазона **B5:D7** на число 2. Выделим ячейки **B9:D11** и введем формулу  $=2*R5:127$ .

Сложение (вычитание) матриц выполняется аналогично. Например, выделим диапазон **G9:I11** и введем формул **=B9:D11+ G5:I7**.

Для получения результата в обоих случаях необходимо нажать комбинацию клавиш **Ctrl+Shift+Enter.**

Кроме того, в строке формул рабочего листа, изображенного на рис. 3.8, показано как можно вычислить матрицу **С** *одним выражением, используя только исходные данные – диапазоны матриц A и B*.

|                | E14    |       | ∱ {=MУМНОЖ(B1:D3;B1:D3)+2*МУМНОЖ(B1:D3;G1:l3)} |       |                 |                   |       |       |       |  |  |  |  |
|----------------|--------|-------|------------------------------------------------|-------|-----------------|-------------------|-------|-------|-------|--|--|--|--|
|                | Α      | B     | С                                              | D     | E               | F                 | G     | Η     |       |  |  |  |  |
|                |        | 3     | 9                                              | $-2$  |                 |                   | 1     | 4     | 11    |  |  |  |  |
| $\overline{2}$ | A=     | 2     | $-13$                                          | 3     |                 | $B=$              | 4     | 5     | 5     |  |  |  |  |
| 3              |        | 11    | 2                                              | 4     |                 |                   | 11    | 3     | 7     |  |  |  |  |
| 4              |        |       |                                                |       |                 |                   |       |       |       |  |  |  |  |
| 5              |        | 17    | 51                                             | 64    |                 | $A^2$             | 5     | $-94$ | 13    |  |  |  |  |
| 6              | $AB =$ | $-17$ | $-48$                                          | $-22$ |                 |                   | 13    | 193   | $-31$ |  |  |  |  |
| 7              |        | 63    | 66                                             | 159   |                 |                   | 81    | 81    | 0     |  |  |  |  |
| 8              |        |       |                                                |       |                 |                   |       |       |       |  |  |  |  |
| 9              |        | 34    | 102                                            | 128   |                 |                   | 39    | 8     | 141   |  |  |  |  |
| 10             | $2AB=$ | $-34$ | $-96$                                          | $-44$ |                 | $C = A^2 + 2AB =$ | $-21$ | 97    | $-75$ |  |  |  |  |
| 11             |        | 126   | 132                                            | 318   |                 |                   | 207   | 213   | 318   |  |  |  |  |
| 12             |        |       |                                                |       |                 |                   |       |       |       |  |  |  |  |
| 13             |        |       |                                                |       |                 |                   |       |       |       |  |  |  |  |
| 14             |        |       |                                                |       | 39)             | 8                 | 141   |       |       |  |  |  |  |
| 15             |        |       |                                                | $C =$ | $\overline{21}$ | 97                | $-75$ |       |       |  |  |  |  |
| 16             |        |       |                                                |       | 207             | 213               | 318   |       |       |  |  |  |  |
| 17             |        |       |                                                |       |                 |                   |       |       |       |  |  |  |  |

**Рис. 3.8**

# ВАРИАНТЫ ЗАДАНИЙ

- 1. Решить систему уравнений методом Крамера.
- 2. Решить систему уравнений с помощью обратной матрицы.
- 3. Выполнить действия над матрицами.

*При решении систем обязательно выполнить проверку!*

\n Bapuarr N 1) \n 
$$
\begin{cases}\n x_1 + x_2 + 2x_3 + 3x_4 = 1 \\
 3x_1 - x_2 - x_3 - 2x_4 = -4 \\
 2x_1 + 3x_2 - x_3 - x_4 = -6\n \end{cases}
$$
\n

\n\n (5x + 8y - z = -7\n

\n\n (5x + 8y - z = -7\n

\n\n (x + 2y + 3z = 1\n

\n\n (x + 2y + 3z = 1\n

\n\n (x + 2y + 3z = 1\n

\n\n (x + 2y + 3z = 1\n

\n\n (x + 3x - 3y + 2z = 9\n

\n\n (x + 3x - 3y + 2z = 9\n

\n\n (x + 3x - 3y + 2z = 9\n

\n\n (x + 3x - 3y + 2z = 9\n

\n\n (x + 3x - 3y + 2z = 9\n

\n\n (x + 3x - 3y + 2z = 9\n

\n\n (x + 3x - 3y + 2z = 9\n

\n\n (x + 3x - 3y + 2z = 9\n

\n\n (x + 3x - 3y + 2z = 9\n

\n\n (x + 3x - 3y + 2z = 1\n

\n\n (x + 3x - 3y + 2z = 1\n

\n\n (x + 3y - 2z = 1\n

\n\n (x + 2y + 3z = 1\n

\n\n (x + 3y + 2z = 9\n

\n\n (x + 3y + 2z = 9\n

\n\n (x + 3y + 2z = 9\n

\n\n (x + 3y + 2z = 9\n

\n\n (x + 3y + 2z = 9\n

**8a**риант №2

\n
$$
1) \begin{cases}\n x_1 + 2x_2 + 3x_3 - 2x_4 = 6 \\
 x_1 - x_2 - 2x_3 - 3x_4 = 8 \\
 3x_1 + 2x_2 - x_3 + 2x_4 = 4\n \end{cases}
$$
\n
$$
2) \begin{cases}\n x + 2y + z = 4 \\
 3x - 5y + 3z = 1 \\
 2x + 7y - z = 8\n \end{cases}
$$
\n3) 3 A - (A + 2B) B, r<sub>π</sub> e A = 
$$
\begin{pmatrix}\n 4 & 5 & -2 \\
 3 & -1 & 0 \\
 4 & 2 & 7\n \end{pmatrix}, B = \begin{pmatrix}\n 2 & 1 & -1 \\
 0 & 1 & 3 \\
 5 & 7 & 3\n \end{pmatrix}
$$

\n Bapnarr Nê 3\n 
$$
\begin{cases}\n x_1 + 2x_2 + 3x_3 + 4x_4 = 5 \\
 2x_1 + x_2 + 2x_3 + 3x_4 = 1 \\
 3x_1 + 2x_2 + x_3 + 2x_4 = 1\n \end{cases}
$$
\n

\n\n (3x + 2y + z = 5)\n 
$$
\begin{cases}\n 3x + 2y + z = 5 \\
 2x + 3y + z = 1 \\
 2x + y + 3z = 11\n \end{cases}
$$
\n

\n\n (4x<sub>1</sub> + 3x<sub>2</sub> + 2x<sub>3</sub> + x<sub>4</sub> = -5)\n 
$$
\begin{cases}\n 5 & 1 & 7 \\
 -10 & -2 & 1 \\
 0 & 1 & 2\n \end{cases}
$$
\n

\n\n (5, 1, 7)\n 
$$
B = \begin{pmatrix}\n 2 & 4 & 1 \\
 3 & 1 & 0 \\
 7 & 2 & 1\n \end{pmatrix}
$$
\n

**Blapnант Né4**

\n
$$
1) \begin{cases}\n x_2 - 3x_3 + 4x_4 = -5 \\
 x_1 - 2x_3 + 3x_4 = -4 \\
 3x_1 + 2x_2 - 5x_4 = 12\n \end{cases}
$$
\n
$$
2) \begin{cases}\n x_1 + 2x_2 + 4x_3 = 31 \\
 5x_1 + x_2 + 2x_3 = 29 \\
 3x_1 - x_2 + x_3 = 10\n \end{cases}
$$
\n
$$
3) (A^2 - B^2)(A + B), \text{ r, i.e. } A = \begin{pmatrix} 7 & 2 & 0 \\ -7 & -2 & 1 \\ 1 & 1 & 1 \end{pmatrix}, \quad B = \begin{pmatrix} 0 & 2 & 3 \\ 1 & 0 & -2 \\ 3 & 1 & 1 \end{pmatrix}
$$

\n Bapnarr Né5\n 
$$
1) \n \begin{cases}\n x_1 + 3x_2 + 5x_3 + 7x_4 = 12 \\
 3x_1 + 5x_2 + 7x_3 + x_4 = 0 \\
 5x_1 + 7x_2 + x_3 + 3x_4 = 4 \\
 7x_1 + x_2 + 3x_3 + 5x_4 = 16\n \end{cases}\n \quad\n 2) \n \begin{cases}\n 4x - 3y + 2z = 9 \\
 2x + 5y - 3z = 4 \\
 5x + 6y - 2z = 18\n \end{cases}
$$
\n

\n\n 3) 
$$
(A - B^2)(2A + B), \quad \text{rate } A = \begin{pmatrix} 5 & 2 & 0 \\ 10 & 4 & 1 \\ 7 & 3 & 2 \end{pmatrix}, \quad B = \begin{pmatrix} 3 & 6 & -1 \\ -1 & -2 & 0 \\ 2 & 1 & 3 \end{pmatrix}
$$
\n

**Blapnант N**

\n**6** 1)

\n
$$
\begin{cases}\n x_1 + 5x_2 + 3x_3 - 4x_4 = 20 \\
 3x_1 + x_2 - 2x_3 = 9 \\
 5x_1 - 7x_2 + 10x_4 = -9\n \end{cases}
$$
\n
$$
2)
$$
\n
$$
\begin{cases}\n 2x_1 - x_2 - x_3 = 4 \\
 3x_1 + 4x_2 - 2x_3 = 11 \\
 3x_1 - 2x_2 + 4x_3 = 11\n \end{cases}
$$
\n
$$
3) (A - B) A + 2B, \quad \text{r, the } A = \begin{pmatrix} 5 & -1 & 3 \\
 0 & 2 & -1 \\
 -2 & -1 & 0\n \end{pmatrix}, \quad B = \begin{pmatrix} 3 & 7 & -2 \\
 1 & 1 & -2 \\
 0 & 1 & 3\n \end{pmatrix}
$$

**Вариант №7** 1) 2) 3) 2(A–0,5B)+AB,

**Blapnarr N**<sup>2</sup>8

\n
$$
1) \begin{cases}\n2x_1 - x_2 + 3x_3 + 2x_4 = 4 \\
3x_1 + 3x_2 + 3x_3 + 2x_4 = 6 \\
3x_1 - x_2 - x_3 + 2x_4 = 6\n\end{cases}
$$
\n
$$
2) \begin{cases}\n3x_1 - x_2 = 5 \\
-2x_1 + x_2 + x_3 = 0 \\
2x_1 - x_2 + 4x_3 = 15\n\end{cases}
$$
\n
$$
3) (A - B)A + 3B, \text{ r, the } A = \begin{pmatrix} 3 & 2 & -5 \\ 4 & 2 & 0 \\ 1 & 1 & 2 \end{pmatrix}, \quad B = \begin{pmatrix} -1 & 2 & 4 \\ 0 & 3 & 2 \\ -1 & -3 & 4 \end{pmatrix}
$$

\n Bapu 
$$
\mathbf{M} = \n \begin{cases}\n x_1 + 2x_2 - x_3 + x_4 = 8 \\
 2x_1 + x_2 + x_3 + x_4 = 5 \\
 x_1 - x_2 + 2x_3 + x_4 = -1\n \end{cases}
$$
\n

\n\n (a)  $\begin{cases}\n 3x_1 - x_2 + x_3 = 4 \\
 2x_1 - 5x_2 - 3x_3 = -17 \\
 x_1 + x_2 - x_3 = 0\n \end{cases}$ \n

\n\n (b)  $\begin{cases}\n x_1 + x_2 + x_3 + x_4 = 5 \\
 x_1 + x_2 - x_3 = 0\n \end{cases}$ \n

\n\n (c)  $\begin{cases}\n 3x_1 - x_2 + x_3 = 4 \\
 2x_1 - 5x_2 - 3x_3 = -17 \\
 x_1 + x_2 - x_3 = 0\n \end{cases}$ \n

\n\n (d)  $\begin{cases}\n 4 & 6 & -2 \\
 4 & 10 & 1 \\
 2 & 4 & -5\n \end{cases}$ \n

**Blapnант N**

\n**10** 1)

\n
$$
\begin{cases}\n4x_1 + x_2 - x_4 = -9 \\
x_1 - 3x_2 + 4x_3 = -7 \\
3x_2 - 2x_3 + 4x_4 = 12 \\
x_1 + 2x_2 - x_3 - 3x_4 = 0\n\end{cases}
$$
\n
$$
2)
$$
\n
$$
\begin{cases}\nx_1 + x_2 + x_3 = 2 \\
2x_1 - x_2 - 6x_3 = -1 \\
3x_1 - 2x_2 = 8\n\end{cases}
$$
\n3)

\n
$$
3 (A^2 - B^2) - 2AB, \text{ r, } A = \begin{pmatrix} 4 & 2 & 1 \\ 3 & -2 & 0 \\ 0 & -1 & 2 \end{pmatrix}, \text{ } B = \begin{pmatrix} 2 & 0 & 2 \\ 5 & -7 & -2 \\ 1 & 0 & -1 \end{pmatrix}
$$

**Blapu**

\n**Blapu**

\n**Ne11** 1)

\n
$$
\begin{cases}\n2x_1 - x_2 + x_3 - x_4 = 1 \\
2x_1 - x_2 - 3x_4 = 2 \\
3x_1 - x_3 + x_4 = -3 \\
2x_1 + 2x_2 - 2x_3 + 5x_4 = -6\n\end{cases}
$$
\n
$$
2)
$$
\n
$$
\begin{cases}\n2x_1 + x_2 - x_3 = 1 \\
x_1 + x_2 + x_3 = 6 \\
3x_1 - x_2 + x_3 = 4\n\end{cases}
$$
\n
$$
3)
$$
\n
$$
(2A-B)(3A+B)-2AB, \text{ rge } A = \begin{pmatrix} 1 & 0 & 3 \\ -2 & 0 & 1 \\ -1 & 3 & 1 \end{pmatrix}, \text{ } B = \begin{pmatrix} 7 & 5 & 2 \\ 0 & 1 & 2 \\ -3 & -1 & -1 \end{pmatrix}
$$

**Вариант №12** 1) 2) 3) А(A<sup>2</sup> –B)-2(B+А)В,

\n Bapnarr Né13 1) \n 
$$
\begin{cases}\n 5x_1 + x_2 - x_4 = -9 \\
 3x_1 - 3x_2 + x_3 + 4x_4 = -7 \\
 3x_1 - 2x_3 + x_4 = -16\n \end{cases}
$$
\n

\n\n A = \n  $\begin{pmatrix}\n x_1 + 5x_2 + x_3 = -7 \\
 2x_1 - x_2 - x_3 = 0 \\
 x_1 - 2x_2 - x_3 = 2\n \end{pmatrix}$ \n

\n\n A = \n  $\begin{pmatrix}\n 1 & -2 & 3 \\
 2 & 3 & 5 \\
 1 & 4 & -1\n \end{pmatrix}$ \n

\n\n B = \n  $\begin{pmatrix}\n 4 & 11 & 3 \\
 1 & 6 & 1 \\
 2 & 2 & 16\n \end{pmatrix}$ \n

\n Bapu **diff** N<sub>2</sub>14  
\n
$$
1) \begin{cases}\n2x_1 + x_3 + 4x_4 = 9 \\
x_1 + 2x_2 - x_3 + x_4 = 8 \\
2x_1 + x_2 + x_3 + x_4 = 5\n\end{cases}
$$
\n

\n\n 2) \n 
$$
\begin{cases}\nx - 2y + 3z = 6 \\
2x + 3y - 4z = 16 \\
3x - 2y - 5z = 12\n\end{cases}
$$
\n

\n\n 3) A(2A+B)-B(A-B), r \text{ are } A = \begin{pmatrix} 2 & 3 & 1 \\
 4 & -1 & 0 \\
 0 & 1 & 2\n\end{pmatrix}, B = \begin{pmatrix} 9 & 8 & 7 \\
 2 & 7 & 3 \\
 4 & 3 & 5\n\end{pmatrix}\n

\n Bapu 
$$
\text{N}_2
$$
 = 13  
\n A = 10  
\n A = 21  
\n A = 12  
\n A = 12  
\n A = 12  
\n A = 12  
\n A = 12  
\n A = 12  
\n A = 12  
\n A = 12  
\n A = 12  
\n A = 12  
\n A = 12  
\n A = 12  
\n A = 12  
\n A = 12  
\n A = 12  
\n A = 12  
\n A = 12  
\n A = 12  
\n A = 12  
\n A = 12  
\n A = 12  
\n A = 12  
\n A = 12  
\n A = 12  
\n A = 12  
\n A = 12  
\n A = 12  
\n A = 12  
\n A = 12  
\n A = 12  
\n A = 12  
\n A = 12  
\n A = 12  
\n A = 12  
\n A = 12  
\n A = 12  
\n A = 12  
\n A = 12  
\n A = 12  
\n A = 12  
\n A = 12  
\n A = 12  
\n A = 12  
\n A = 12  
\n A = 12  
\n A = 12  
\n A = 12  
\n A = 12  
\n A = 12  
\n A = 12  
\n A = 12  
\n A = 12  
\n A = 12  
\n A = 12  
\n A = 12  
\n A = 12  
\n A = 12  
\n A = 12  
\n A = 12  
\n A = 12  
\n A = 12  
\n A = 12  
\n A = 12  
\n A = 12  
\n A = 12  
\n A = 12  
\n A = 12  
\n A = 12  
\n A = 12  
\n A = 12  
\n A = 12  
\n A = 12  
\n A = 12  
\n A = 12  
\n A = 12  
\n A = 12  
\n A = 12  
\n A = 12  
\n A = 12  
\n A = 12  
\n A

**8**8a

\n**8**9a

\n**10**

\n
$$
\begin{cases}\n x_1 + 5x_2 = 2 \\
 2x_1 - x_2 + 3x_2 + 2x_4 = 4 \\
 3x_1 - x_2 - x_3 + 2x_4 = 6 \\
 3x_1 - x_2 + 3x_3 - x_4 = 6\n \end{cases}
$$
\n**2**

\n
$$
\begin{cases}\n 2x_1 - x_2 + 3x_3 = 7 \\
 x_1 + 3x_2 - 2x_3 = 0 \\
 2x_2 - x_3 = 2\n \end{cases}
$$
\n**3**

\n**3**

\n**2**AB - (A + B)(A - B), r \neq A =

\n
$$
\begin{pmatrix}\n 4 & -2 & 0 \\
 1 & 1 & 2 \\
 3 & -2 & 0\n \end{pmatrix}, B =
$$
\n
$$
\begin{pmatrix}\n 0 & -2 & 6 \\
 2 & 4 & 3 \\
 0 & -3 & 4\n \end{pmatrix}
$$

\n Bapu 
$$
\text{N} \cdot 17
$$
 1) \n  $\begin{cases}\n x_1 - 4x_2 - x_4 = 2 \\
 x_1 + x_2 + 2x_3 + 3x_4 = 1 \\
 2x_1 + 3x_2 - x_3 - x_4 = -6\n \end{cases}$ \n

\n\n 2) \n  $\begin{cases}\n 2x_1 + x_2 + 4x_3 = 20 \\
 2x_1 - x_2 - 3x_3 = 3 \\
 3x_1 + 4x_2 - 5x_3 = -8\n \end{cases}$ \n

\n\n 3) \n  $2A + 3B(AB - 2A)$ , \n  $\text{The A = \n  $\begin{pmatrix}\n 1 & -1 & 0 \\
 2 & 0 & -1 \\
 1 & 1 & 1\n \end{pmatrix}$ , \n  $\text{B = \n  $\begin{pmatrix}\n 5 & 3 & 1 \\
 -1 & 2 & 0 \\
 -3 & 0 & 0\n \end{pmatrix}$ \n$$ 

**8a**риант №18

\n
$$
1) \begin{cases} 5x_1 - x_2 + x_3 + 3x_4 = -4 \\ x_1 + 2x_2 + 3x_3 - 2x_4 = 6 \\ 2x_1 - x_2 - 2x_3 - 3x_4 = 8 \\ 3x_1 + 2x_2 - x_3 + 2x_4 = 4 \end{cases}
$$
\n
$$
2) \begin{cases} x_1 - x_2 = 4 \\ 2x_1 + 3x_2 + x_3 = 1 \\ 2x_1 + x_2 + 3x_3 = 11 \end{cases}
$$
\n
$$
3) (A - B)(A + B) - 2AB, \text{ rate A} = \begin{pmatrix} 3 & 4 & 5 \\ -1 & 0 & 2 \\ -2 & -1 & 0 \end{pmatrix}, \text{ B} = \begin{pmatrix} 0 & 1 & -2 \\ -1 & 1 & 2 \\ 3 & -1 & 0 \end{pmatrix}
$$

**Blapnarr N**219

\n
$$
1) \begin{cases}\n4x_1 - 2x_2 + x_3 - 4x_4 = 3 \\
2x_1 - x_2 + x_3 - x_4 = 1 \\
3x_1 - x_3 + x_4 = -3\n\end{cases}
$$
\n
$$
2) \begin{cases}\nx_1 + 5x_2 - x_3 = 7 \\
2x_1 - x_2 - x_3 = 4 \\
3x_1 - 2x_2 + 4x_3 = 11\n\end{cases}
$$
\n
$$
3) 2A - AB(B - A) + B, \text{ The } A = \begin{pmatrix} 3 & 2 & -1 \\ 0 & -1 & 2 \\ 5 & 7 & 1 \end{pmatrix}, \quad B = \begin{pmatrix} 0 & 3 & -1 \\ 2 & -1 & 2 \\ -3 & 1 & 4 \end{pmatrix}
$$

\n Bapu 
$$
\mathbf{M} \cdot \mathbf{M} = \n \begin{cases}\n 2x_1 - x_3 - 2x_4 = -1 \\
 x_2 + 2x_3 - x_4 = 2 \\
 x_1 - x_2 - x_4 = -1\n \end{cases}
$$
\n

\n\n (11x + 3y - 3z = 2\n \quad \text{(2x + 5y - 5z = 0)\n \quad \text{(3x + 7y + z = 2)\n \quad \text{(4x + y + z = 2)\n \quad \text{(5x + 7y + z = 2)\n \quad \text{(6x + 8y + 7z = 2)\n \quad \text{(6x + 8y + 7z = 2

**Blapnант N**<sup>21</sup>

\n1) 
$$
\begin{cases}\n-x_1 + x_2 + x_3 + x_4 = 4 \\
2x_1 + x_2 + 2x_3 + 3x_4 = 1 \\
3x_1 + 2x_2 + x_3 + 2x_4 = 1 \\
4x_1 + 3x_2 + 2x_3 + x_4 = -5\n\end{cases}
$$

\n2) 
$$
\begin{cases}\n7x + 5y + 2z = 18 \\
x - y - z = 3 \\
x + y + 2z = -2\n\end{cases}
$$

\n3) 
$$
B(A + 2B) - 3AB
$$
, 
$$
T = \begin{pmatrix}\n7 & -3 & 0 \\
1 & -1 & 0 \\
2 & 0 & 3\n\end{pmatrix}
$$
, 
$$
B = \begin{pmatrix}\n-4 & 2 & 1 \\
1 & 0 & 1 \\
3 & 2 & 1\n\end{pmatrix}
$$

**Вариант№22** 

\n Bapu **diff** 
$$
\mathbf{N} \cdot \mathbf{23}
$$
 \n 1) \n  $\begin{cases}\n x_1 + x_2 - x_3 - x_4 = 0 \\
 x_1 + 2x_3 - 2x_4 = 1 \\
 x_1 - x_2 - x_4 = -1\n \end{cases}$ \n $\begin{cases}\n x - 2y - 2z = 3 \\
 2x + y - 2z = 0 \\
 x - y - z = 1\n \end{cases}$ \n

\n\n 3) A(A - B) + 2B(A + B),  $\text{rate } A = \begin{pmatrix} 1 & -2 & -2 \\
 1 & 1 & -2 \\
 1 & -1 & -1 \end{pmatrix}$ ,  $\text{B} = \begin{pmatrix} 0 & 3 & 5 \\
 4 & 1 & 0 \\
 1 & 1 & 2 \end{pmatrix}$ \n

\n BapuarrNé24\n 
$$
1) \n \begin{cases}\n 2x_1 + x_2 - x_3 + 3x_4 = -6 \\
 3x_1 - x_2 + x_3 + 5x_4 = 3 \\
 x_1 + 2x_2 - x_3 + 2x_4 = 28\n \end{cases}
$$
\n
$$
2) \n \begin{cases}\n 3x_1 + x_2 - 5x_3 = -7 \\
 2x_1 - 3x_2 + 4x_3 = -1 \\
 5x_1 - x_2 + 3x_3 = 0\n \end{cases}
$$
\n
$$
3) (2A + B) B - 0,5A, \text{ r,} \neq A = \begin{pmatrix}\n 1 & -1 & 2 \\
 3 & 0 & -2 \\
 2 & -1 & 1\n \end{pmatrix}, \quad B = \begin{pmatrix}\n -1 & 0 & -2 \\
 2 & 1 & 1 \\
 -2 & 0 & 1\n \end{pmatrix}
$$
\n

$$
\begin{cases}\n2x_1 - x_2 + 2x_3 + 2x_4 = -3 \\
3x_1 + 2x_2 + x_3 - x_4 = 3 \\
x_1 - 3x_2 - x_3 - 3x_4 = 0 \\
4x_1 + 2x_2 + 2x_3 + 5x_4 = -15\n\end{cases}
$$
\n
$$
\begin{cases}\nx_1 - 2x_2 + x_3 = 15 \\
2x_1 + x_2 + 3x_3 = 93 \\
2x_1 + 3x_2 + 2x_3 = -2\n\end{cases}
$$
\n
$$
\begin{cases}\n2x_1 + 3x_2 + 2x_3 = -2 \\
0 & 2 \end{cases}
$$
\n
$$
\begin{cases}\n2x_1 - 2x_2 + x_3 = 15 \\
2x_1 + 3x_2 + 2x_3 = -2\n\end{cases}
$$
\n
$$
\begin{cases}\n2x_1 - 2x_2 + x_3 = 15 \\
2x_1 + 3x_2 + 2x_3 = -2\n\end{cases}
$$
\n
$$
\begin{cases}\n2x_1 - 2x_2 + 3x_3 = 15 \\
2x_1 + 3x_2 + 2x_3 = -2\n\end{cases}
$$

# **Вариант №26**

1) 
$$
\begin{cases} x_1 - 2x_2 + 3x_3 - 4x_4 = -2 \\ 2x_1 + 3x_2 + 4x_3 - 5x_4 = 8 \\ 3x_1 - x_2 - x_3 + 7x_4 = -2 \\ 2x_1 - x_2 + 6x_3 - 3x_4 = 7 \end{cases}
$$
  
2) 
$$
\begin{cases} 2x_1 - x_2 - 2x_3 = 1 \\ 3x_1 + 2x_2 + x_3 = 1 \\ 2x_1 + 3x_2 + 3x_3 = 0 \end{cases}
$$
  
3)  $(A + 2B)(3A-B)$ , r, $\text{Re } A = \begin{pmatrix} 1 & 2 & 3 \\ 4 & -2 & 1 \\ 0 & 1 & -1 \end{pmatrix}$ ,  $B = \begin{pmatrix} 2 & 3 & -1 \\ -2 & 0 & -1 \\ 1 & 0 & 1 \end{pmatrix}$ 

# **Вариант №27**<br> $(3x + 2x + 5)$

**BAPHI** N027

\n1) 
$$
\begin{cases}\n3x_1 + 2x_2 + 5x_3 - x_4 = 3 \\
2x_1 - 3x_2 - 3x_3 + 4x_4 = 1 \\
4x_1 + x_2 + 3x_3 + 2x_4 = 3\n\end{cases}
$$

\n2) 
$$
\begin{cases}\n2x_1 + 3x_2 + 4x_3 = 5 \\
3x_1 + 4x_2 - x_3 = 3 \\
4x_1 + 5x_2 - 2x_3 = 3\n\end{cases}
$$

\n3) 
$$
2AB + A(B-A), \text{ r, } A = \begin{pmatrix} 1 & 2 & -1 \\ 2 & 3 & 0 \\ 0 & 2 & -1 \end{pmatrix}, \quad B = \begin{pmatrix} 1 & 2 & -1 \\ 2 & -1 & 0 \\ 1 & 2 & 1 \end{pmatrix}
$$

# **Вариант №28**<br> $(2x + x_2 + 5x_2 - x_1 = 1)$

1) 
$$
\begin{cases} 2x_1 + x_2 + 5x_3 - x_4 = 1 \\ 3x_1 + 3x_2 - 2x_3 - 5x_4 = 2 \\ x_1 - x_2 + 2x_3 + 3x_4 = 10 \end{cases}
$$
  
2) 
$$
\begin{cases} 2x_1 - x_2 - 3x_3 = -9 \\ x_1 + 2x_2 + x_3 = 3 \\ 3x_1 + x_2 - x_3 = -1 \end{cases}
$$
  
3) 
$$
(3A + 0.5)(2B - A), \text{ rate } A = \begin{pmatrix} 1 & 2 & 3 \\ -1 & 0 & 2 \\ 1 & 2 & 1 \end{pmatrix}, B = \begin{pmatrix} 1 & 0 & 2 \\ 2 & 3 & 1 \\ 3 & 1 & 0 \end{pmatrix}
$$

**BlapianmN29**

\n1) 
$$
\begin{cases}\n3x_1 + x_2 + 2x_3 - x_4 = 8 \\
2x_1 - 3x_2 - 3x_3 + x_4 = -3 \\
4x_1 + 2x_2 + 5x_3 + 3x_4 = 6\n\end{cases}
$$

\n2) 
$$
\begin{cases}\n3x_1 + x_2 - 2x_3 = 4 \\
2x_1 - 3x_2 + x_3 = 9 \\
5x_1 + x_2 + 3x_3 = -4\n\end{cases}
$$

\n3) 
$$
2A(A + B) - 3AB
$$
, 
$$
T = \begin{pmatrix} 2 & 3 & 4 \\
1 & -2 & 0 \\
0 & 1 & 2\n\end{pmatrix}
$$
, 
$$
B = \begin{pmatrix} 2 & 0 & -2 \\
1 & 1 & 0 \\
1 & -1 & 1\n\end{pmatrix}
$$

**Blapnarr Né30**

\n(1)

\n
$$
\begin{cases}\n2x_1 + 3x_2 + 5x_3 + x_4 = 6 \\
3x_1 + x_2 - x_3 + 5x_4 = 0 \\
2x_1 - x_2 + 3x_4 = -5\n\end{cases}
$$
\n(2)

\n
$$
\begin{cases}\n2x_1 - x_2 + 3x_3 = -4 \\
x_1 + 3x_2 - x_3 = 2\n\end{cases}
$$
\n(3)

\n
$$
3AB + (A - B)(A + 2B), \text{ The equation is } A = \begin{pmatrix} 2 & 5 & -1 \\
0 & 2 & 1 \\
1 & 0 & 1\n\end{pmatrix}, \quad B = \begin{pmatrix} 1 & -2 & 0 \\
1 & 0 & 2 \\
0 & 0 & 3\n\end{pmatrix}
$$

#### **Форма промежуточного контроля**

# **1 семестр**

# **Экзамен**

#### **Перечень примерных вопросов для подготовки к экзамну**

# **I. MS Excel. Численные методы и другие темы**

- 1. ИНТЕРФЕЙС СИСТЕМЫ. Элементы интерфейса ОС Windows. Интерфейс среды Excel. Средства управления Excel. Организация данных в Excel.
- 2. ЭЛЕМЕНТАРНЫЕ ОПЕРАЦИИ С ДАННЫМИ. Манипулирование данными. Виды адресации. Типы данных.
- 3. ЭЛЕМЕНТАРНЫЕ ОПЕРАЦИИ С ДАННЫМИ. Создание формул.
- 4. ОФОРМЛЕНИЕ ДАННЫХ. Выравнивание данных. Управление шрифтами. Форматирование чисел. Мастер условного форматирования.
- 5. ОФОРМЛЕНИЕ ДАННЫХ. Контроль ввода.
- 6. ФУНКЦИИ РАБОЧЕГО ЛИСТА. Функция суммирования. Арифметические функции. Функции округления.
- 7. ФУНКЦИИ РАБОЧЕГО ЛИСТА. Степенные функции. Тригонометрические функции. Текстовые функции.
- 8. ФУНКЦИИ РАБОЧЕГО ЛИСТА. Логические функции. Функции выбора и поиска.
- 9. ФУНКЦИИ РАБОЧЕГО ЛИСТА. Сводные функции. Функции обработки дат. Ошибочные значения. Функции анализа ошибок.
- 10. ОБОБЩЕНИЕ ДАННЫХ. Сортировка. Фильтрация.
- 11. ОБОБЩЕНИЕ ДАННЫХ Итоги. Консолидация.
- 12. ОБОБЩЕНИЕ ДАННЫХ. Сводная таблица. Создание серийных документов.
- 13. MS Excel. Таблица значений функции. Построение ее графика.
- 14. MS Excel. Правка  $\rightarrow$  Специальная вставка.
- 15. MS Excel. Линейная интерполяция.
- 16. MS Excel. **Данные(**Сервис) Поиск решения. Линейная регрессия. Квадратичная аппроксимация.
- 17. MS Excel. **Данные(**Сервис) Поиск решения. Полиномиальная аппроксимация. Линии тренда.
- 18. MS Excel. **Данные(**Сервис) Поиск решения. Решение системы линейных уравнений.
- 19. MS Excel. **Данные(**Сервис) Поиск решения. Решение системы нелинейных уравнений.
- 20. MS Excel. **Данные-Анализ, что если?(**Сервис) Подбор параметра. Решение нелинейных уравнений.

# **II. Основные разделы ИНФОРМАТИКИ**

- 1. Информация. Предмет и структура информатики. Понятие информации. Свойства информации. Количество информации. Информационные процессы. Информация в жизни человечества.
- 2. Представление (кодирование) данных. Представление чисел в двоичном коде. Представление символьных и текстовых данных в двоичном коде. Представление звуковых и графических данных в двоичном коде. Сжатие информации. Структуры данных. Хранение данных.
- 3. Математические основы информатики. Алгебра высказываний (булева алгебра). Элементы теории множеств. Элементы теории графов.
- 4. Представление информации в технических устройствах. Базовая система элементов компьютерных систем. Функциональные узлы компьютерных систем - элемент памяти, регистры, устройства обработки информации. Принцип автоматической обработки информации вычислительным устройством. Поколения цифровых устройств обработки информации. Перспективы развития технических средств обработки информации.
- 5. Функциональная организация персонального компьютера. Центральный процессор. Оперативное запоминающее устройство. Внутренние шины передачи информации. Внешние запоминающие устройства. Внешние устройства Архитектуры вычислительных систем. Классификация компьютеров по сферам применения.
- 6. Системное программное обеспечение. Базовое программное обеспечение. Операционные системы. Назначение и виды операционных систем. Драйверы устройств. Файловые системы. Служебные программы
- 7. Прикладное программное обеспечение. Текстовые редакторы, процессоры. Редактор формул в MS Word. Электронные таблицы. Общие сведения о табличном процессоре Excel. Создание таблиц. Работа с формулами, диаграммами, списками. Обобщение данных.
- 8. Прикладное программное обеспечение. Электронные таблицы. MS Excel. Анализ и оптимизация. Аппроксимация зависимостей. Решение численных задач.
- 9. Прикладное программное обеспечение. Базы данных. Основные понятия. Классификация БД. Модели данных. Проектирование баз данных. CASE системы для разработки информационных сметем.
- 10. Прикладное программное обеспечение. Системы компьютерной графики. Офисные интегрированные программные средства. Интегрированные пакеты математических расчетов.
- 11. Модели решения функциональных и вычислительных задач. Математические и информационные модели.
- 12. Модели решения функциональных и вычислительных задач. Моделирование информационных процессов. Модели разработки и методы проектирования программного обеспечения. Унифицированный язык моделирования UML. Концептуальная модель UML. Отношения в UML. Диаграммы. Инструментарий проектирования ПО.
- 13. Основы алгоритмизации и технологии программирования. Языки программирования. Понятие «язык программирования». Компиляторы и интерпретаторы. Системы программирования. Классификация и обзор языков программирования
- 14. Основы алгоритмизации и технологии программирования. Понятие алгоритма и его свойства. Способы описания алгоритмов. Этапы подготовки и решения задач на компьютере. Простые типы данных: переменные и константы. Основные алгоритмические конструкции. Линейная, разветвляющаяся и циклические конструкции. Рекурсивные алгоритмы.
- 15. Основы алгоритмизации и технологии программирования Основные алгоритмические конструкции. Структурированные данные и алгоритмы их обработки. Подпрограммы и модули.
- 16. Компьютерные сети. Назначение и классификация компьютерных сетей. Типы и топология сетей. Сетевые компоненты - сетевые кабели; беспроводная среда; платы сетевого адаптера.
- 17. Компьютерные сети. Сетевые стандарты. Эталонная модель OSI. Сетевые архитектуры и протоколы. Среда клиент-сервер.
- 18. Компьютерные сети. Internet как иерархия сетей. Протоколы Интернет. Адресация в Интернет. Доменные имена. Варианты доступа в Интернет. Система адресации URL. Сервисы Интернет. Поиск в Интернете.
- 19. Основные понятия информационной безопасности. Анализ угроз и юридические основы информационной безопасности. Критерии защищенности средств компьютерных систем. Способы и средства нарушения конфиденциальности информации.
- 20. Основы противодействия нарушению конфиденциальности информации. Методы разграничения доступа. Криптографические методы защиты данных. Защита информации от компьютерных вирусов. Определение и классификация вирусов. Способы защиты от вирусов.

#### **Критерии формирования оценок экзамена**

Экзамен проводится в устной форме: обсуждается теоретический материал

и приводится решение практических заданий с объяснением.

При выставлении оценки учитывается активность студента во время аудиторных занятий, и результаты собеседований по лекционному материалу, материалу практических занятий и контрольной работы.

Оценка «отлично» – доклад по теоретическому вопросу (см. вопросы к экзамену по номеру варианта, равному сумме двух последних цифр в зачетной книжке, т.к. по 20 вариантов в каждой теме), защита контрольной работы, полный ответ на все вопросы.

Оценка «хорошо» – доклад по теоретическому вопросу, защита контрольной работы, полный ответ на дополнительные вопросы.

Оценка «удовлетворительно» – защита контрольной работы, ответ на основные вопросы по докладу.

Оценка «неудовлетворительно» – ставится в случае, если студент не выполнил ни одного основного практического задания или не ответил на теоретические вопросы (не раскрыл тему, дал неточные ответы на вопросы, излагал другие темы).

#### **Учебно-методическое и информационное обеспечение дисциплины**

В учебном процессе по данной дисциплине используются:

- персональный компьютер  $-15-30$  шт.;
- обучающие программы:
- системы итогового контроля.

#### **Оформление письменной работы согласно МИ 4.2-5/47-01-2013** [Общие](http://zabgu.ru/files/html_document/pdf_files/fixed/Normativny%27e_dokumenty%27_i_obrazcy%27_zayavlenij/Obshhie_trebovaniya_k_postroeniyu_i_oformleniyu_uchebnoj_tekstovoj_dokumentacii.pdf)

[требования к построению и оформлению учебной текстовой документации](http://zabgu.ru/files/html_document/pdf_files/fixed/Normativny%27e_dokumenty%27_i_obrazcy%27_zayavlenij/Obshhie_trebovaniya_k_postroeniyu_i_oformleniyu_uchebnoj_tekstovoj_dokumentacii.pdf)

Контрольная работа №1 выполняется в печатном варианте на формате А4.

Контрольная работа №2 выполняется в программе Microsoft Excel и предоставляется в электронном и печатном видах.

#### **Основная литература**

#### **1) Печатные издания**

1. Могилев А.В. Информатика: учеб. пособие /А.В. Могилев, Н.И. Пак, Е.К. Хеннер; под ред. Е.К. Хеннера. – 7-е изд., стер. – Москва: Академия, 2009.– 848 с. – (Высшее профессиональное образование).

2. Могилев А.В. Практикум по информатике: учеб. пособие / А.В. Могилев, Н.И. Пак, Е.К. Хеннер; под ред. Е.К. Хеннера; под ред. Е.К. Хеннера. – 4-е изд., стер. – Москва: Академия, 2008. – 608 с. – (Высшее профессиональное образование).

#### **2) Издания из ЭБС**

1. Гаврилов М.В. Информатика и информационные технологии [Электронный ресурс]: учебник для прикладного бакалавриата / М.В. Гаврилов, В.А. Климов. – 4-е изд., перераб. и доп. – Москва: Издательство Юрайт, 2017. – 383 с. – (Серия: Бакалавр. Прикладной курс). – ISBN 978-5-534-00814-2. – Режим доступа: [www.biblioonline.ru/book/C6F5B84E-7F46-4B3F-B9EE-92B3BA556BB7](http://www.biblioonline.ru/book/C6F5B84E-7F46-4B3F-B9EE-92B3BA556BB7) .

2. Мамонова Т.Е. Информационные технологии. Лабораторный практикум Паскаль [Электронный ресурс]: учеб. пособие для прикладного бакалавриата / Т.Е. Мамонова. – Москва: Издательство Юрайт, 2016. – 176 с. – (Серия: Университеты России). – ISBN 978-5-534-03891-0. – Режим доступа: [https://www.biblio-nline.ru/viewer/78273C7D-1F38-402A-8065-](https://www.biblio-nline.ru/viewer/78273C7D-1F38-402A-8065-31B181C91613#page/1) [31B181C91613#page/1](https://www.biblio-nline.ru/viewer/78273C7D-1F38-402A-8065-31B181C91613#page/1) .

3. Трофимов В.В. Алгоритмизация и программирование [Электронный ресурс]: учебник для академического бакалавриата / В.В. Трофимов, Т.А. Павловская; под ред. В.В. Трофимова. – Москва: Издательство Юрайт, 2017. – 137 с. – (Серия: Бакалавр. Академический курс. Модуль.). – ISBN 978-5-9916-9866-5. – Режим доступа: [www.biblio-online.ru/book/B08DB966-3F96-4B5A-B030-](http://www.biblio-online.ru/book/B08DB966-3F96-4B5A-B030-E3CD9085CED4) [E3CD9085CED4](http://www.biblio-online.ru/book/B08DB966-3F96-4B5A-B030-E3CD9085CED4) .

4. Черпаков И.В. Основы программирования [Электронный ресурс]: учебник и практикум для прикладного бакалавриата / И.В. Черпаков. – Москва:

Издательство Юрайт, 2017. – 219 с. – (Серия: Бакалавр. Прикладной курс). – ISBN 978-5-9916-9983-9. – Режим доступа: [www.biblio-online.ru/book/7C1774D9-F5B5-](http://www.biblio-online.ru/book/7C1774D9-F5B5-4B45-85E1-BDE450DCC3E2) [4B45-85E1-BDE450DCC3E2](http://www.biblio-online.ru/book/7C1774D9-F5B5-4B45-85E1-BDE450DCC3E2) .

#### **Дополнительная литература**

#### **1) Печатные издания**

1. Культин Н.Б. Turbo Pascal в задачах и примерах / Н.Б. Культин. – Санкт-Петербург: БХВ-Петербург, 2008. – 256 с.: ил.

2. Новожилов Е.О. Компьютерные сети: учеб. пособие / Е.О. Новожилов, О.П. Новожилов. – Москва: Академия, 2011. – 304 с.

3. Шадрина Н.Н. Информатика: учеб. пособие / Н.Н. Шадрина, О.Н. Шестакова, Г.М. Яковлева. – Чита: ЧитГУ, 2010. – 144 с.

#### **2) Издания из ЭБС**

1. Внуков А.А. Защита информации [Электронный ресурс]: учеб. пособие для бакалавриата и магистратуры / А.А. Внуков. – 2-е изд., испр. и доп. – Москва: Издательство Юрайт, 2017. – 261 с. – (Серия: Бакалавр и магистр. Академический курс). – ISBN 978-5-534-01678-9. – Режим доступа: [www.biblio](http://www.biblio-online.ru/book/73BEF88EFC6D-494A-821C-D213E1A984E1)[online.ru/book/73BEF88EFC6D-494A-821C-D213E1A984E1](http://www.biblio-online.ru/book/73BEF88EFC6D-494A-821C-D213E1A984E1) .

2. Советов Б.Я. Базы данных [Электронный ресурс]: учебник для прикладного бакалавриата / Б.Я. Советов, В.В. Цехановский, В.Д. Чертовской. – 2-е изд. – Москва: Издательство Юрайт, 2017. – 463 с. – (Серия: Бакалавр. Прикладной курс). – ISBN 978-5-534-00834-0. – Режим доступа: [www.biblio](http://www.biblio-online.ru/book/502697C3-F440-4628-B9B8-28E18BCB4337)[online.ru/book/502697C3-F440-4628-B9B8-28E18BCB4337](http://www.biblio-online.ru/book/502697C3-F440-4628-B9B8-28E18BCB4337) .

### **3) Собственные учебные пособия**

1. Соболь Б.В. Информатика: учебник / Б.В. Соболь и др. - 3-е изд., дополн. и перераб. - Ростов на Дону: Феникс, 2007.- 446с.- (Высшее образование).

2. Попов А. А. Курс компьютерной подготовки. (Excel: практическое руководство): учебно-практическое пособие/ А. А. Попов; под ред. Н. И. Свешниковой. – М., МГТА, 2007.

# **Базы данных, информационно-справочные и поисковые системы**

1.<https://www.biblio-online.ru/> Электронно-библиотечная система «Юрайт».

2. <http://www.studentlibrary.ru/> Электронно-библиотечная система «Консультант студента».

3. http://www.edu.ru Федеральный портал «Российское образование».

4. [http://window.edu.ru](http://window.edu.ru/) Информационная система «Единое окно доступа к образовательным ресурсам» предоставляет свободный доступ к каталогу образовательных Интернет-ресурсов и полнотекстовой электронной учебнометодической библиотеке для общего и профессионального образования.

- 5.<http://studentam.net/> Электронная библиотека учебников.
- 6. [http://techlib.org](http://techlib.org/) Библиотека технической литературы.
- 7.<http://techlibrary.ru/> Техническая библиотека.
- 8.<http://www.planetaexcel.ru/>

Ведущий преподаватель:

канд. физ.-мат. наук, доцент кафедры информатики, вычислительной техники и прикладной математики *Шестакова Ольга Николаевна.*

Преподаватель \_\_\_\_\_\_\_\_\_\_\_\_ подпись

Заведующий кафедрой информатики, вычислительной техники и прикладной математики канд. тех. наук, доцент *Морозова Марина Александровна.*

Заведующий кафедрой подпись

47